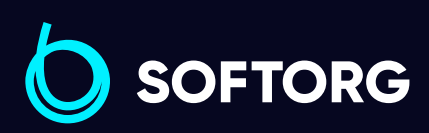

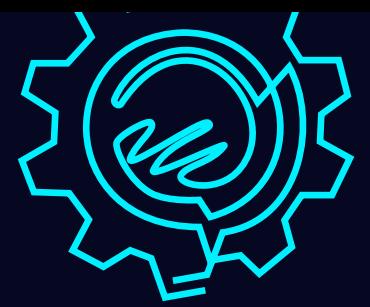

# Інструкція з експлуатації

ISO CK

# Jack 58420B/J

[Телефон: \(067\) 652-56-76](http://(067) 652-56-76) [E-mail: zakaz@softorg.com.ua](mailto:zakaz@softorg.com.ua)

58450J

# Вказівки із заходів безпеки

Для запобігання нещасним випадкам, які можуть статися внаслідок ураження електричним струмом, ніколи не відкривайте кришку блоку керування двигуном, не торкайтеся елементів всередині нього.

Після внесення змін до параметрів петель, що виготовляються, перевірте зону шиття. Якщо голка при роботі виходить за межі допустимого діапазону або стикається з притискною рамкою, це може призвести до поломки голки.

1. Щоб запобігти нещасним випадкам, ніколи не допускайте потрапляння пальців під притискну рамку, ніж або голку, коли вмикаєте живлення або працюєте на машині.

2. Щоб уникнути нещасних випадків внаслідок раптового старту машини, вимкніть живлення, перш ніж відкидати голову машини або перед зняттям кришки двигуна.

3. Під час роботи машини ніколи не допускайте попадання пальців, волосся або одягу під V-подібний ремінь, ніж для прорубування тканини або частини двигуна, що обертаються, і не залишайте будьякі предмети біля даних деталей.

4. Ніколи не працюйте на машині зі знятою кришкою двигуна, пластиковим екраном для захисту очей, або без інших пристроїв безпеки.

5. Будьте дуже обережні при утриманні машини пальцями рук у моменти, коли нахиляєте або відкидаєте голову машини.

6. Щоб уникнути нещасних випадків, які можуть статися в результаті ураження електричним струмом або пошкодження електронних компонентів блоку управління, завжди вимикайте живлення машини перед тим, як приєднувати або виймати вилку живлення з розетки електропостачання.

7. Під час грози припиніть роботу на машині та вийміть вилку живлення з розетки електропостачання. Це необхідно виконувати з метою особистої безпеки, а також для запобігання виходу з ладу електронних компонентів блоку керування.

8. Якщо машина вноситься в тепле приміщення з холоду, можлива поява конденсату. Якщо з'являється конденсат, переконайтеся у відсутності потенційної небезпеки потрапляння крапель води на компоненти електроніки перед включенням живлення машини, бо це може призвести до несправності блоку керування.

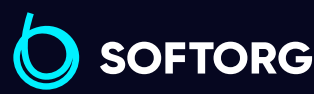

Сервіс центр: [\(044\) 390-47-00](http://(044) 390-47-00) Відділ продажів: [\(044\) 290-76-60](http://(044) 290-76-60)

[zakaz@softorg.com.ua](mailto:zakaz@softorg.com.ua)

ര

Графік роботи: Пн-Пт: 9:00-18:00

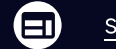

9. У разі виникнення перебоїв з електропостачанням переконайтеся, що головний вимикач живлення перебуває у вимкненому стані. Це необхідно для запобігання виходу з ладу електронних компонентів блоку керування.

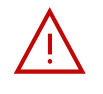

10. Будь-яка модифікація або переобладнання машини повинні відповідати стандартам безпеки. Дотримуйтесь запобіжних заходів. Виробник не несе відповідальності за поломки через непередбачені модернізації машини.

# Важливі вказівки щодо правил безпечної експлуатації машини

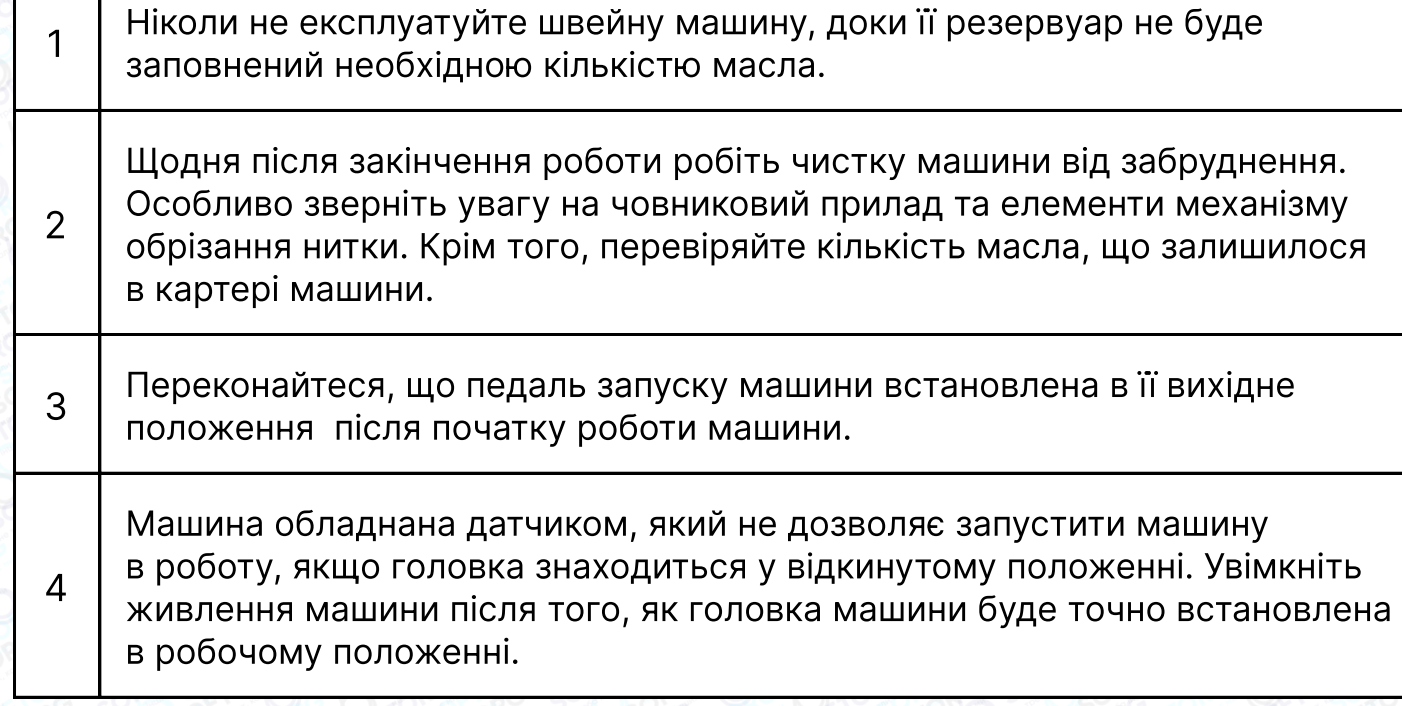

#### Увага!

Перед налагодженням або регулюванням, будь ласка, вимкніть живлення, щоб уникнути нещасного випадку при несподіваному запуску машини.

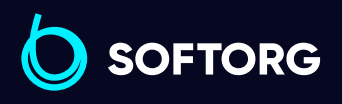

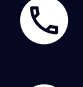

ි@

Сервіс центр: [\(044\) 390-47-00](http://(044) 390-47-00)

Відділ продажів: [\(044\) 290-76-60](http://(044) 290-76-60)

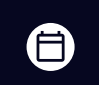

 $\boldsymbol{\Xi}$ 

Графік роботи: Пн-Пт: 9:00-18:00

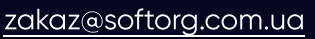

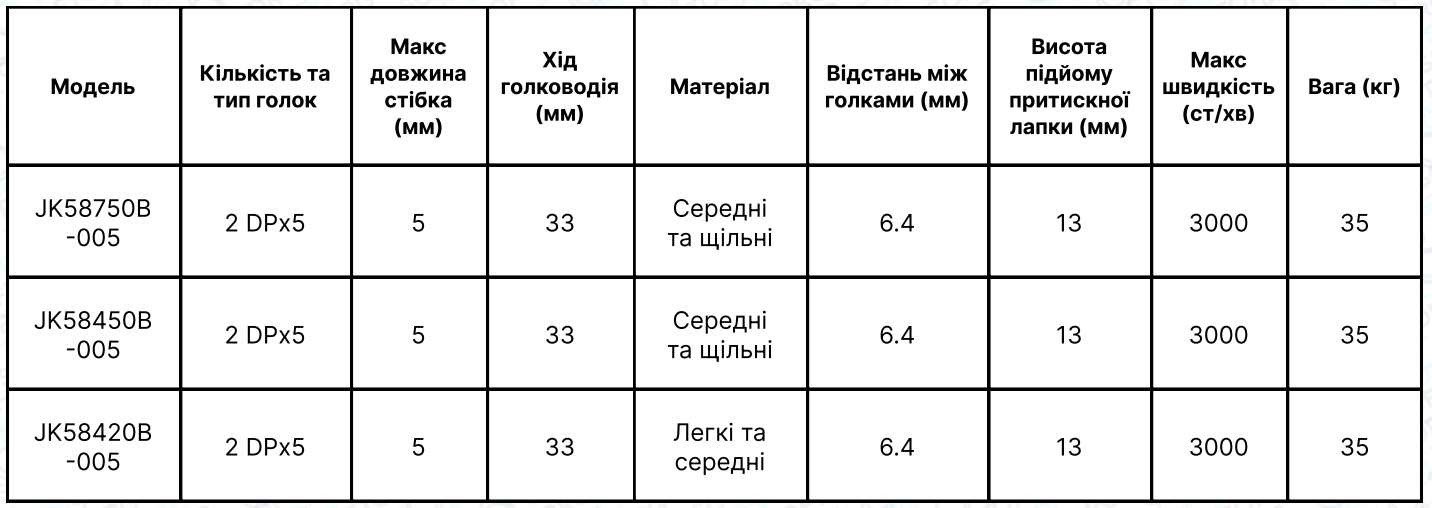

# Підготовка до роботи

## Перед роботою

Після увімкнення машини перевірте напрямок обертання двигуна. Щоб це зробити, поверніть маховик рукою, опустіть голку вниз та увімкніть кнопку живлення. Спостерігайте за маховиком (маховик повинен обертатися проти годинникової стрілки).

Переконайтеся, що напруга та фаза (однофазні або трифазні) виставлені правильно. Перевірте показники та порівняйте їх із показниками на заводській табличці двигуна.

#### Встановлення масляного піддона

1 Спочатку зафіксуйте утримувач та подушку масляного піддона в чотирьох кутах, а потім встановіть піддон на підставку та стіл, як показано на малюнках 1-4. Переконайтеся, що два тримачі направлені на оператора під час встановлення, а дві подушки масляного піддона знаходяться збоку. Вони мають бути з'єднані з гачком голови машини.

Поставте голову машини на стіл і з'єднайте їх за допомогою гачка. Вставте з'єднувальний гак головки машини в отвір основи та переконайтеся, що з'єднувальний гак увійшов до основи головки, як показано на малюнку.

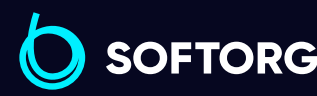

2

Сервіс центр: [\(044\) 390-47-00](http://(044) 390-47-00) Відділ продажів: [\(044\) 290-76-60](http://(044) 290-76-60)

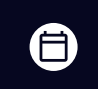

Θ

Графік роботи: Пн-Пт: 9:00-18:00

[zakaz@softorg.com.ua](mailto:zakaz@softorg.com.ua)

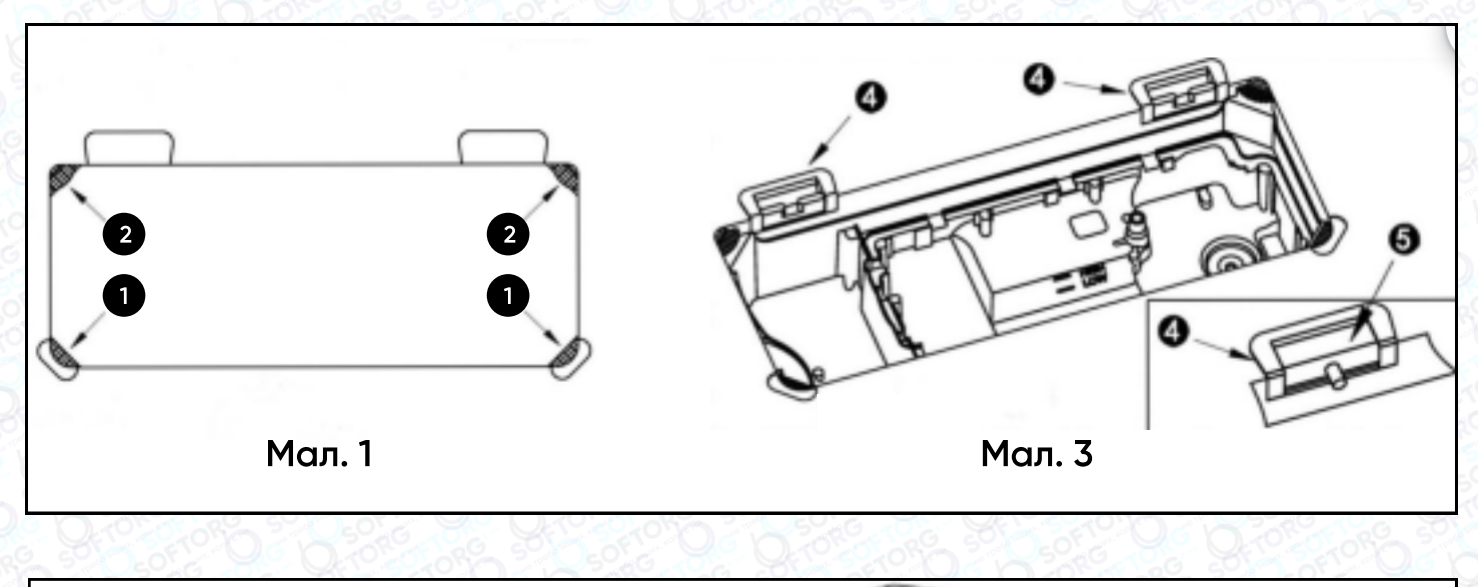

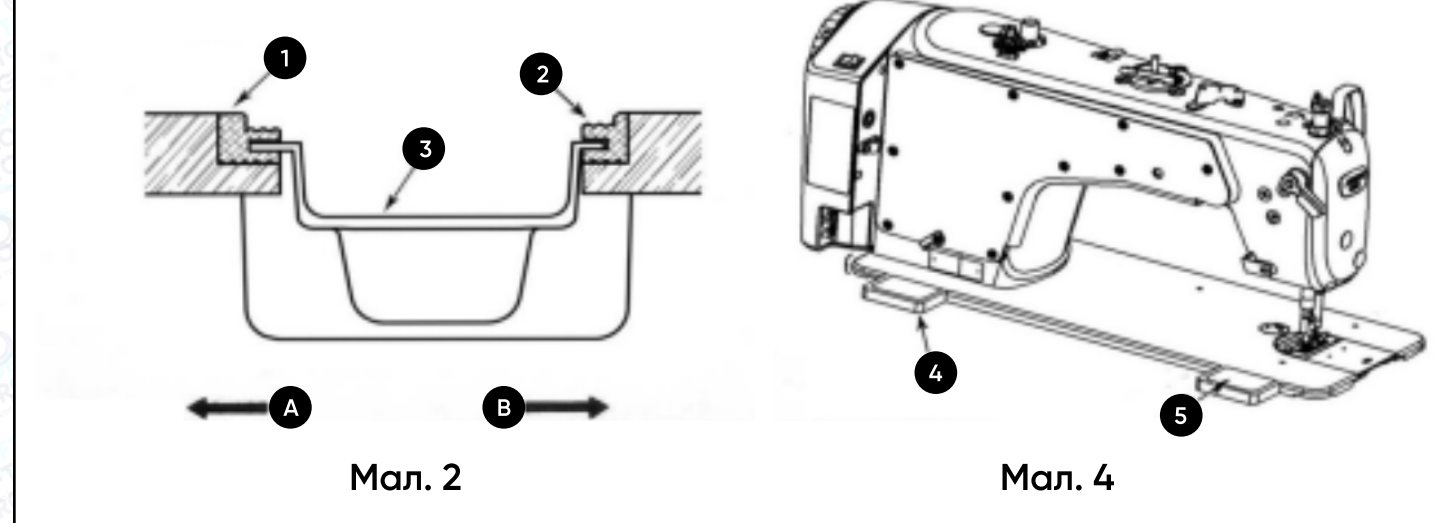

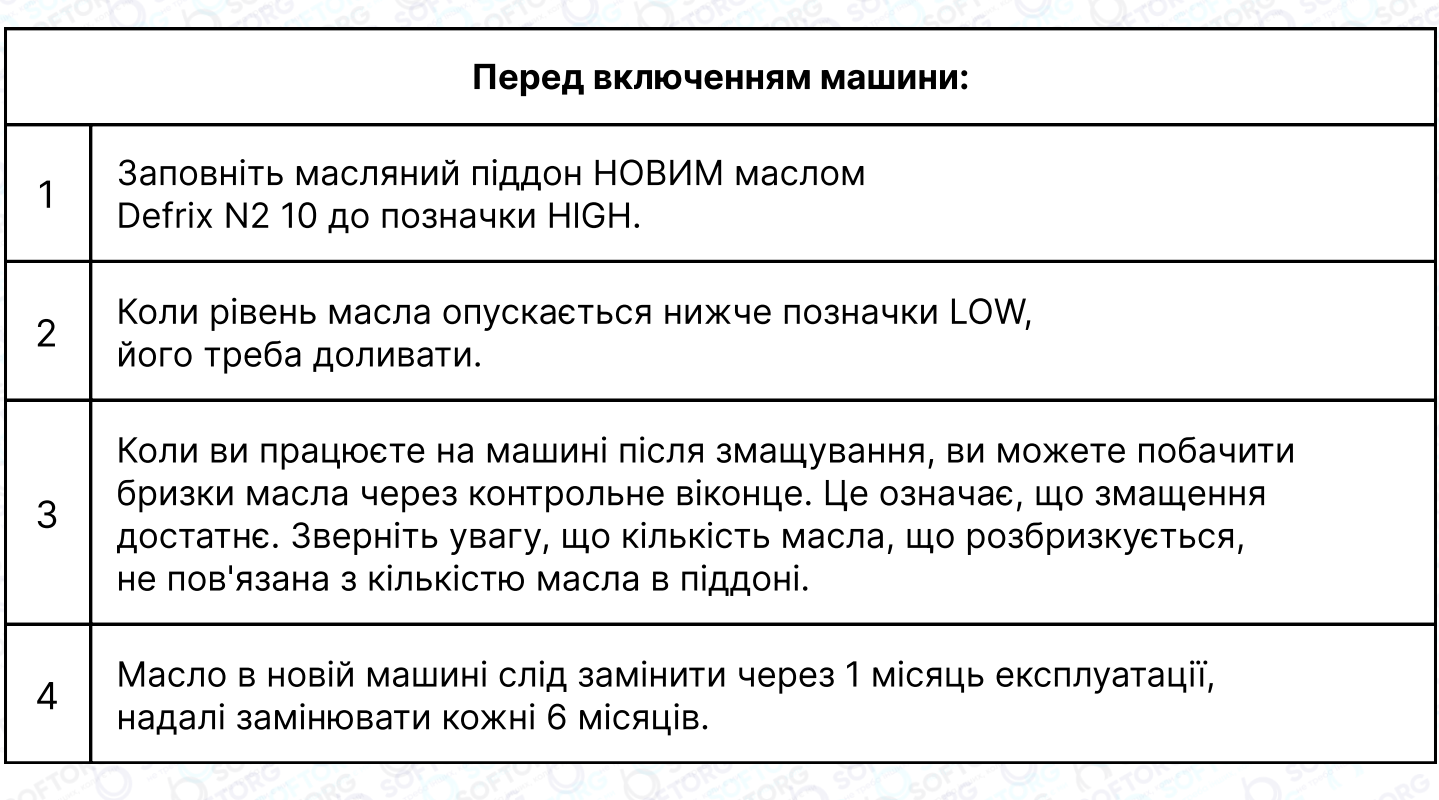

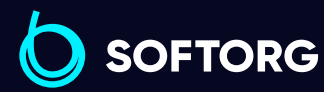

Сервіс центр: Відділ продажів: C [\(044\) 390-47-00](http://(044) 390-47-00) [\(044\) 290-76-60](http://(044) 290-76-60)

[zakaz@softorg.com.ua](mailto:zakaz@softorg.com.ua)

 $\circledcirc$ 

Графік роботи: Пн-Пт: 9:00-18:00

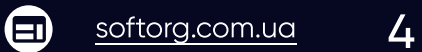

 $\bigoplus$ 

Якщо ви здійснюєте перший запуск машини або вона не використовувалась тривалий період, швидкість не має перевищувати 1800 - 2200 об/хв. Дайте їй попрацювати в такому режимі близько 10 хвилин.

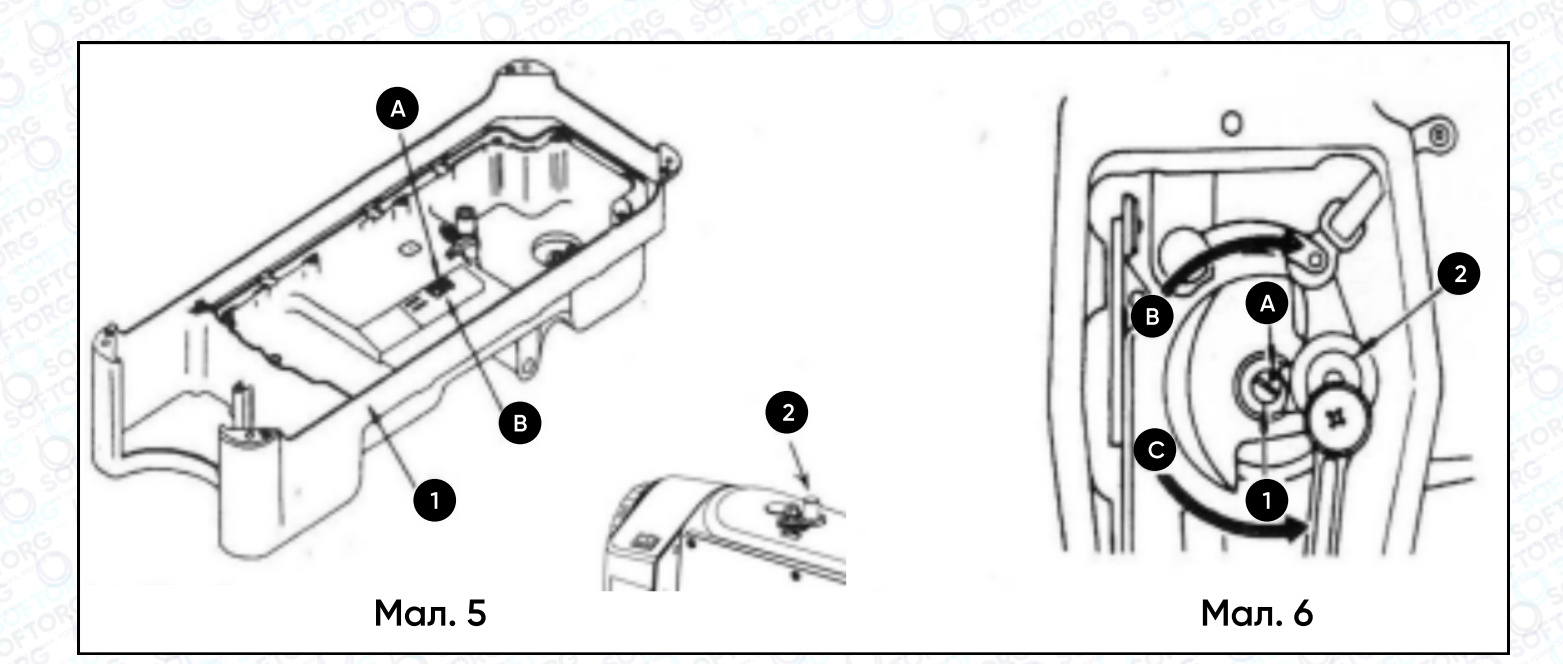

#### Заправка нитки в машину

Заправлення верхньої нитки здійснюється відповідно до малюнка 7

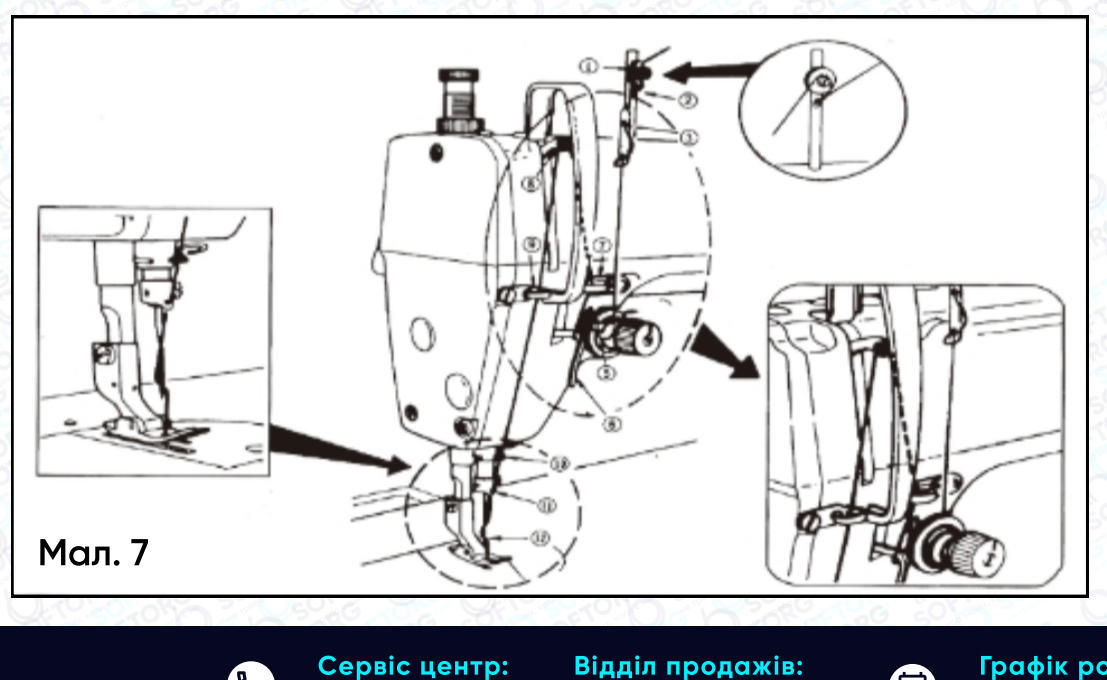

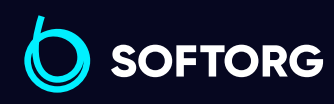

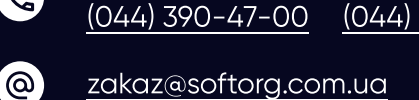

 $\mathbb{C}$ 

Відділ продажів: [\(044\) 290-76-60](http://(044) 290-76-60)

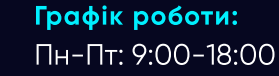

⊜

 $\boldsymbol \Xi$ 

## Пружина ниткопритягувача

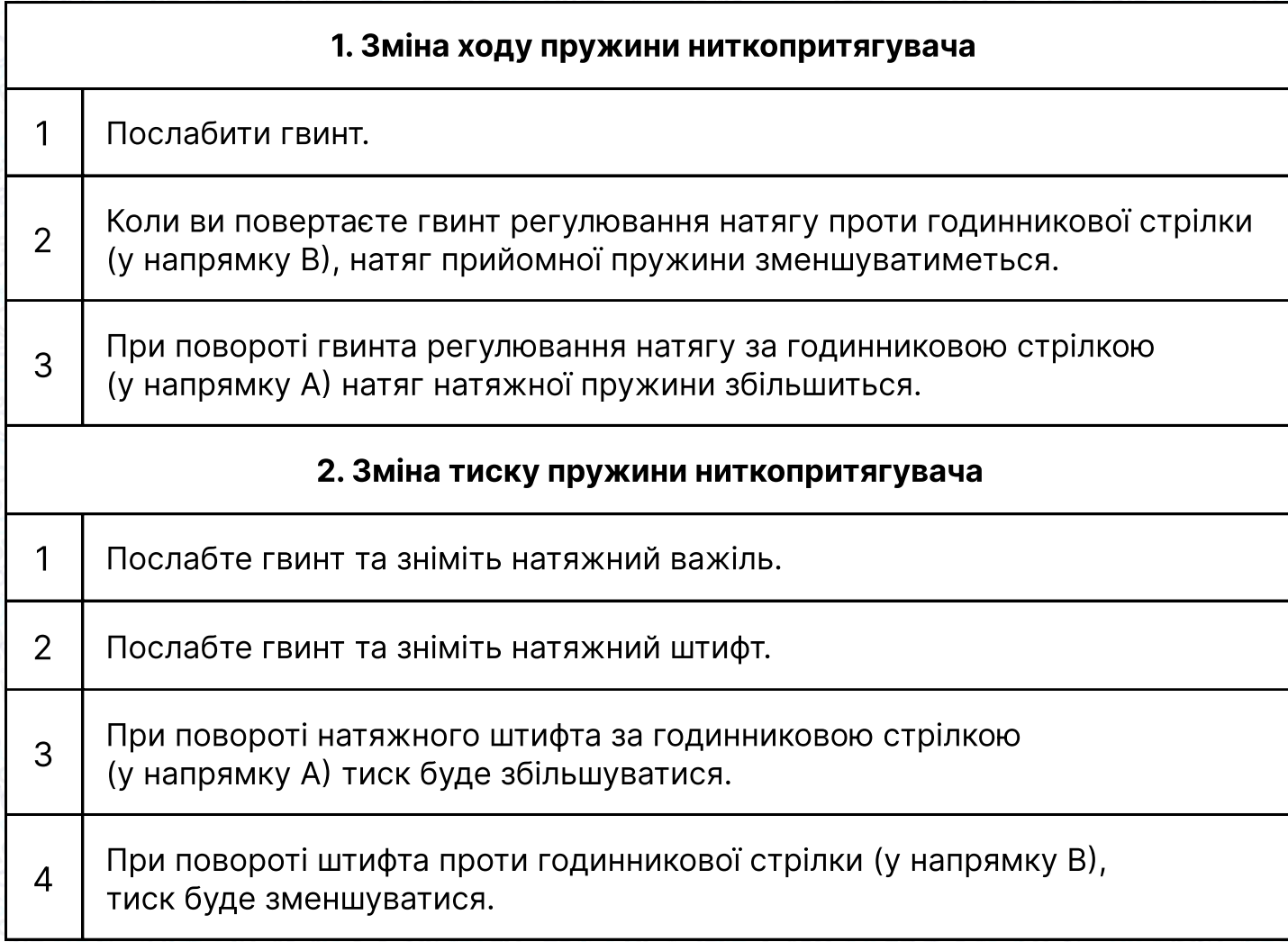

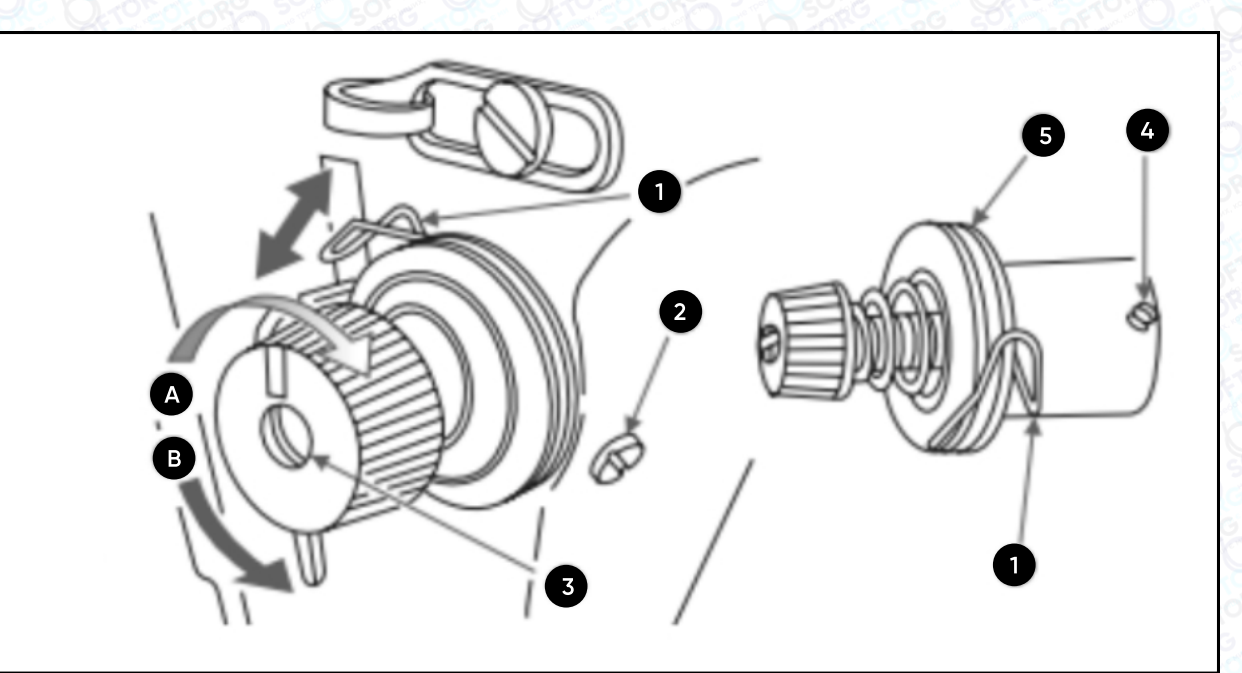

Мал. 8

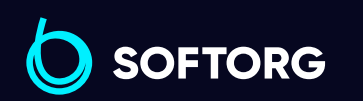

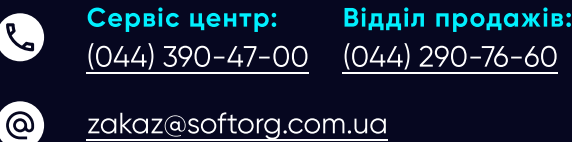

[zakaz@softorg.com.ua](mailto:zakaz@softorg.com.ua)

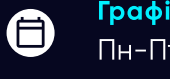

 $\bigoplus$ 

Графік роботи: Пн-Пт: 9:00-18:00

 $\frac{\text{softorg.com.ua}}{\text{6}}$  $\frac{\text{softorg.com.ua}}{\text{6}}$  $\frac{\text{softorg.com.ua}}{\text{6}}$ 

#### Регулювання човника та голки

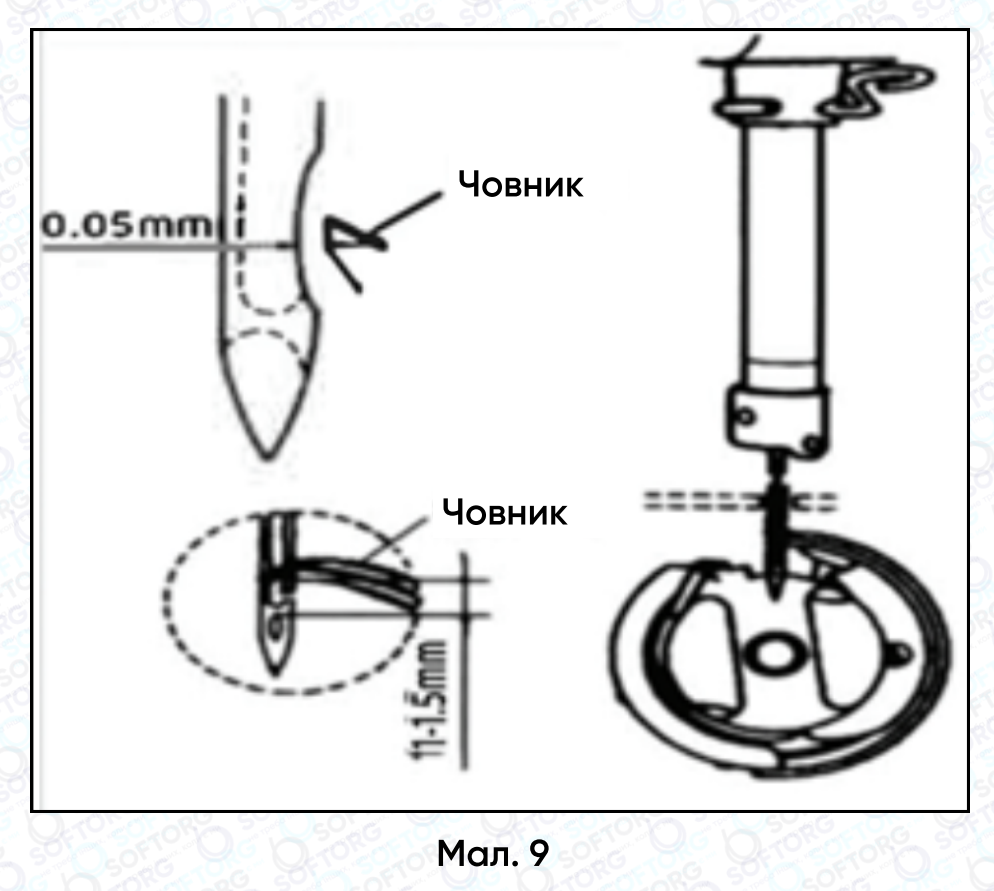

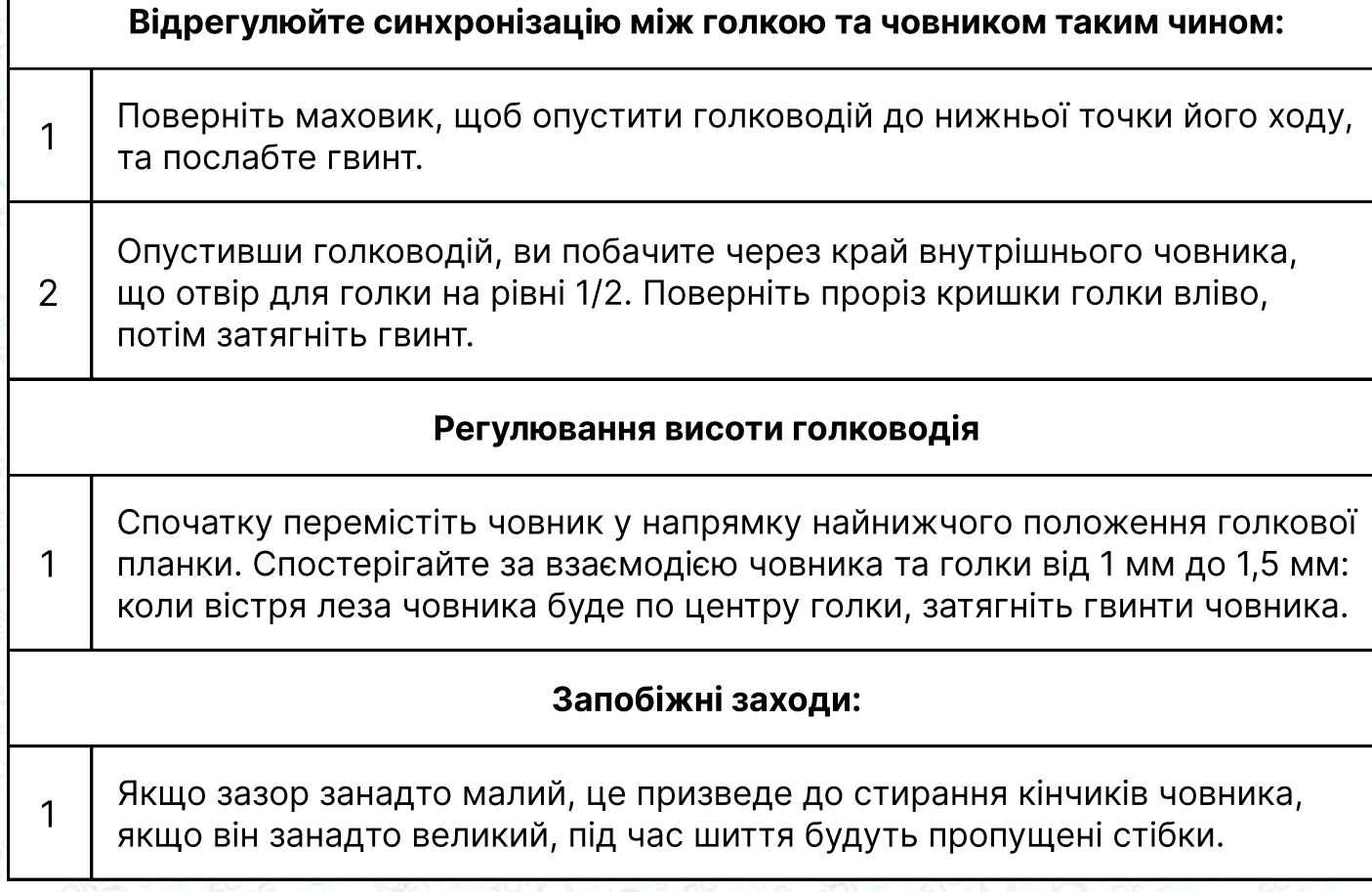

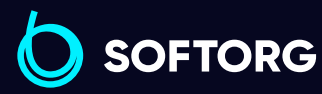

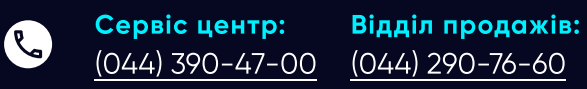

 $\circledcirc$ 

Графік роботи: Пн-Пт: 9:00-18:00

[zakaz@softorg.com.ua](mailto:zakaz@softorg.com.ua)

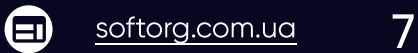

 $\bigoplus$ 

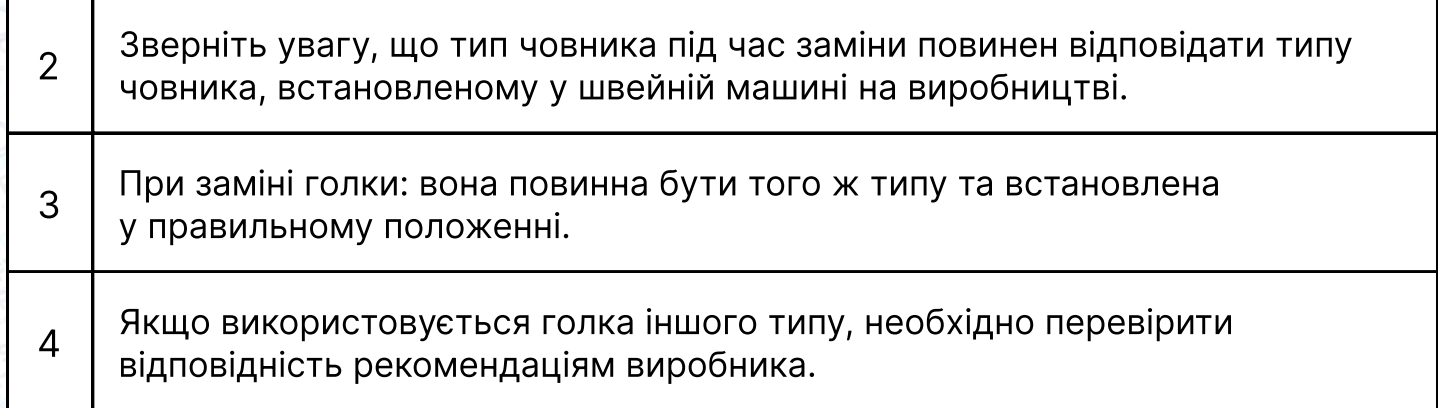

#### Регулювання висоти підйому лапки

Стандартна висота притискної лапки, встановлена за допомогою колінного підйомника, становить 10 мм. Ви можете відрегулювати підйом притискної лапки до 13 мм за допомогою регулювального гвинта (1).

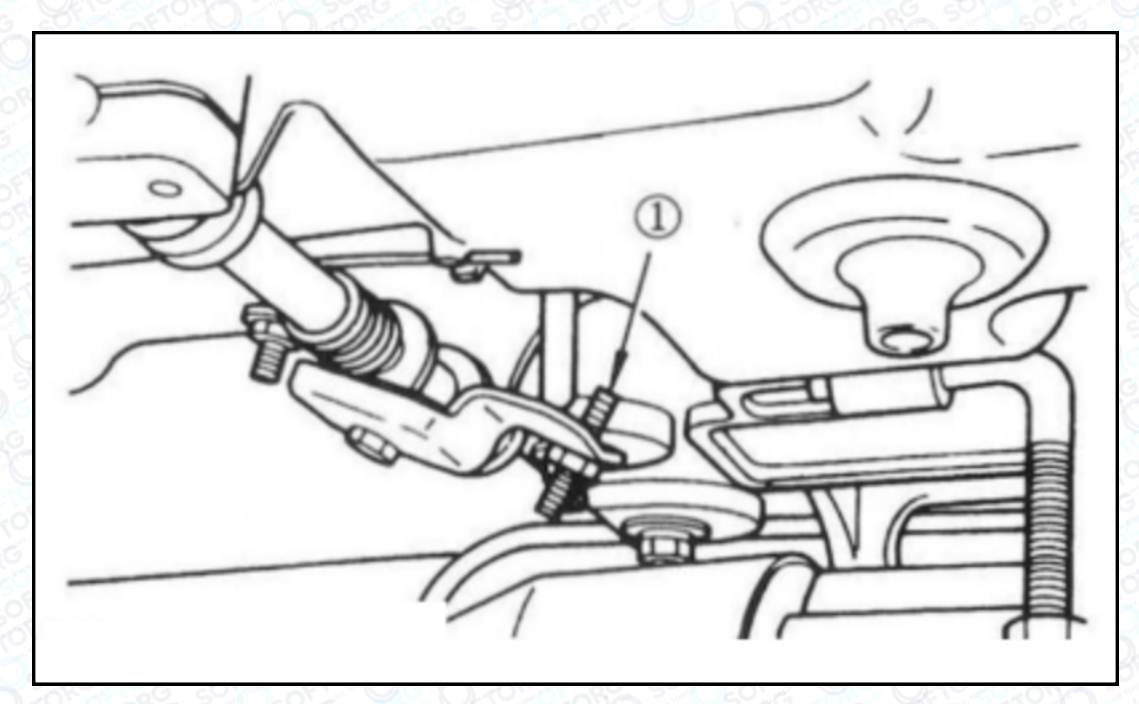

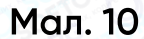

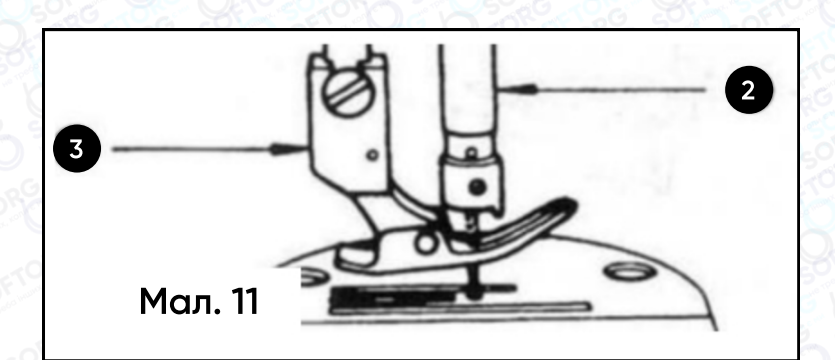

Коли ви відрегулювали підйом притискної лапки до 10 мм, переконайтеся, що нижній кінець голководія (2) у нижньому положенні не торкається притискної лапки (3).

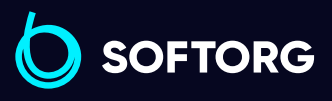

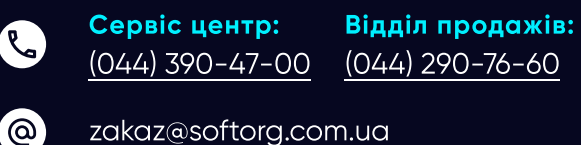

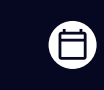

Графік роботи: Пн-Пт: 9:00-18:00

[zakaz@softorg.com.ua](mailto:zakaz@softorg.com.ua)

 $\boldsymbol \Xi$ [softorg.com.ua](http://softorg.com.ua) 8

#### Примітки щодо безпечного використання промислових швейних машин

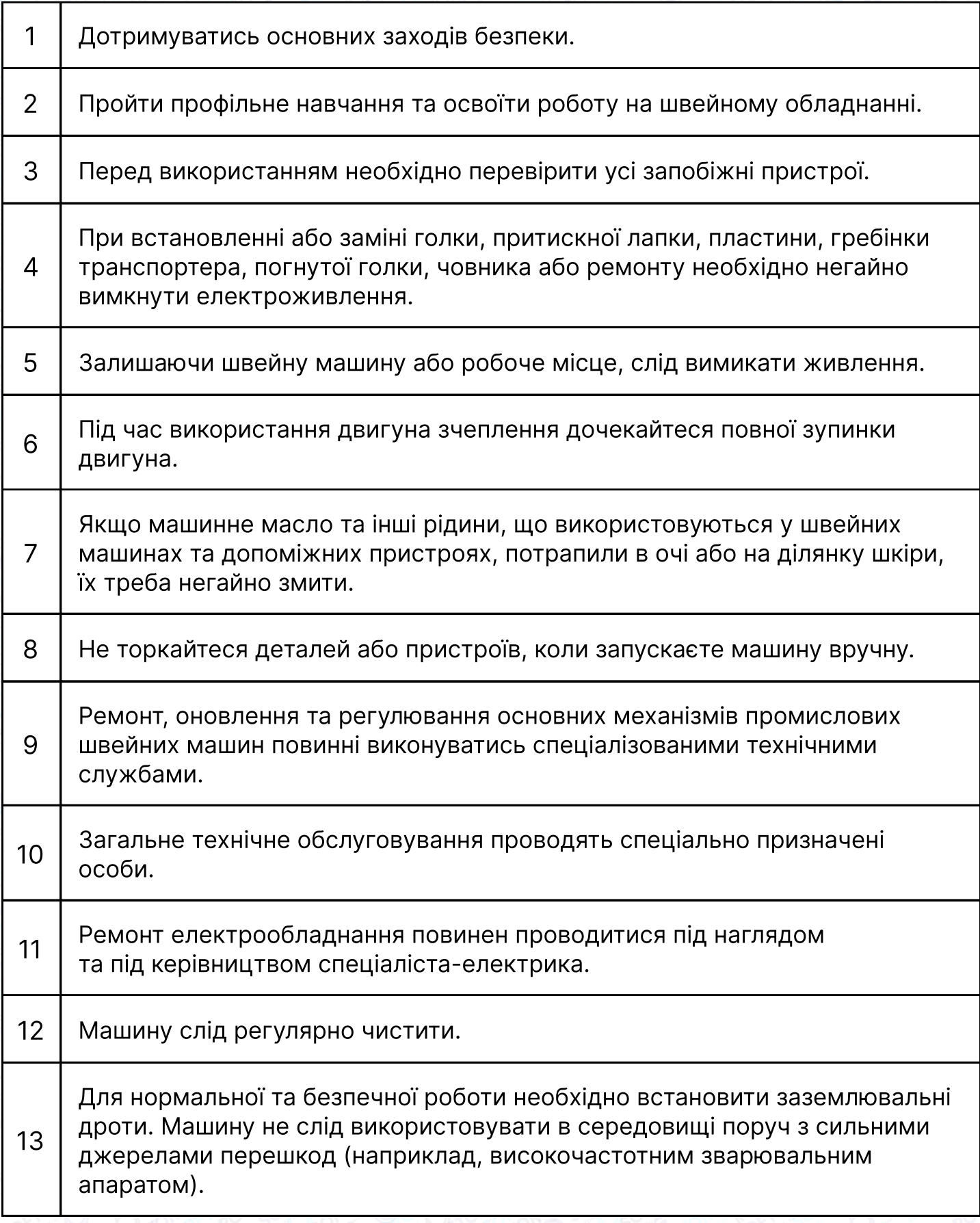

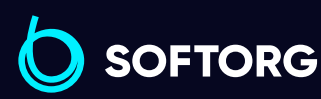

Сервіс центр: [\(044\) 390-47-00](http://(044) 390-47-00) Відділ продажів: [\(044\) 290-76-60](http://(044) 290-76-60)

Q

(@)

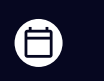

Графік роботи: Пн-Пт: 9:00-18:00

[zakaz@softorg.com.ua](mailto:zakaz@softorg.com.ua)

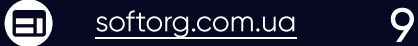

## Примітки щодо безпечного використання промислових швейних машин

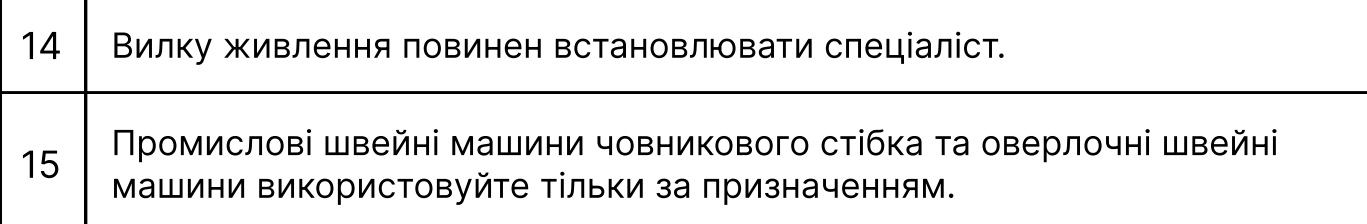

#### Вимоги щодо охорони навколишнього середовища

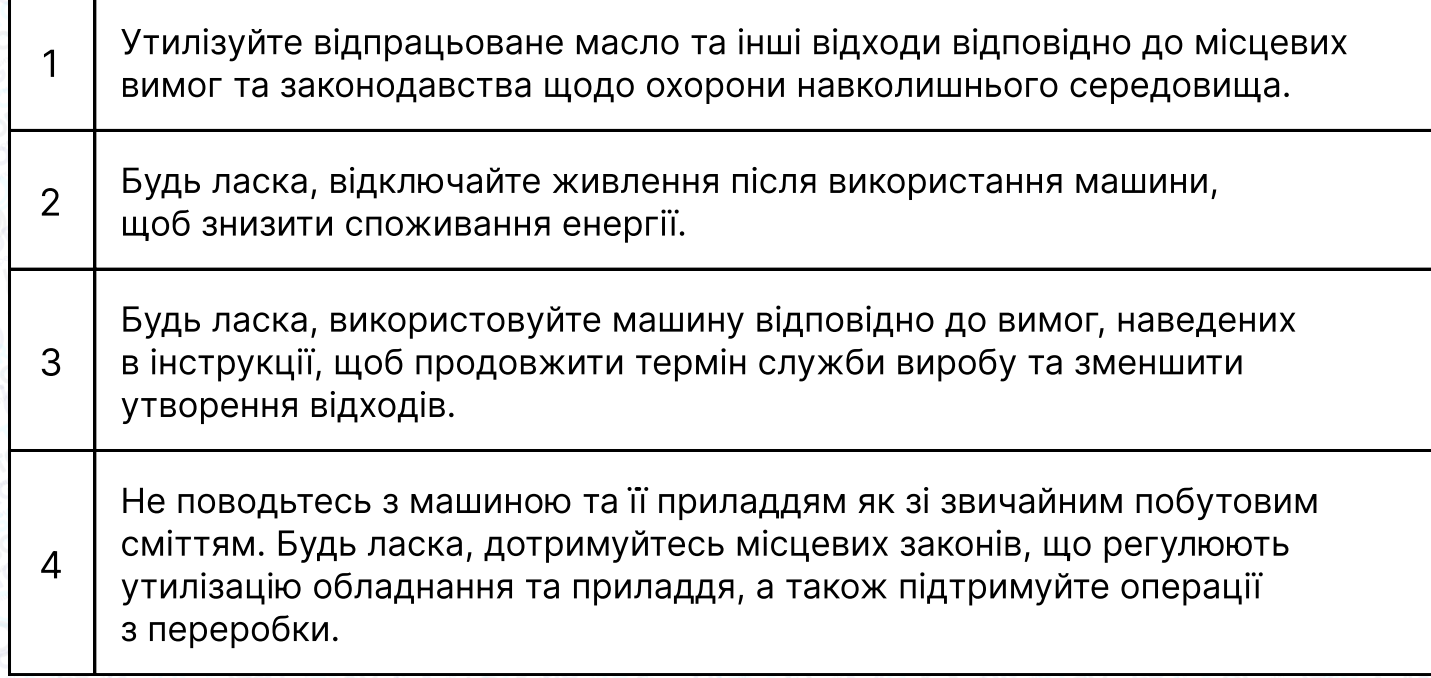

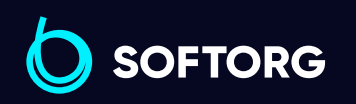

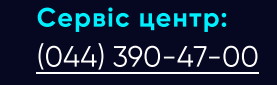

L

(@)

Відділ продажів: [\(044\) 290-76-60](http://(044) 290-76-60)

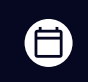

Графік роботи: Пн-Пт: 9:00-18:00

[zakaz@softorg.com.ua](mailto:zakaz@softorg.com.ua)

 $\bm\bm\Xi$ [softorg.com.ua](http://softorg.com.ua) 10

# Інструкція з експлуатації комп'ютеризованої швейної машини

#### Інструкція з техніки безпеки

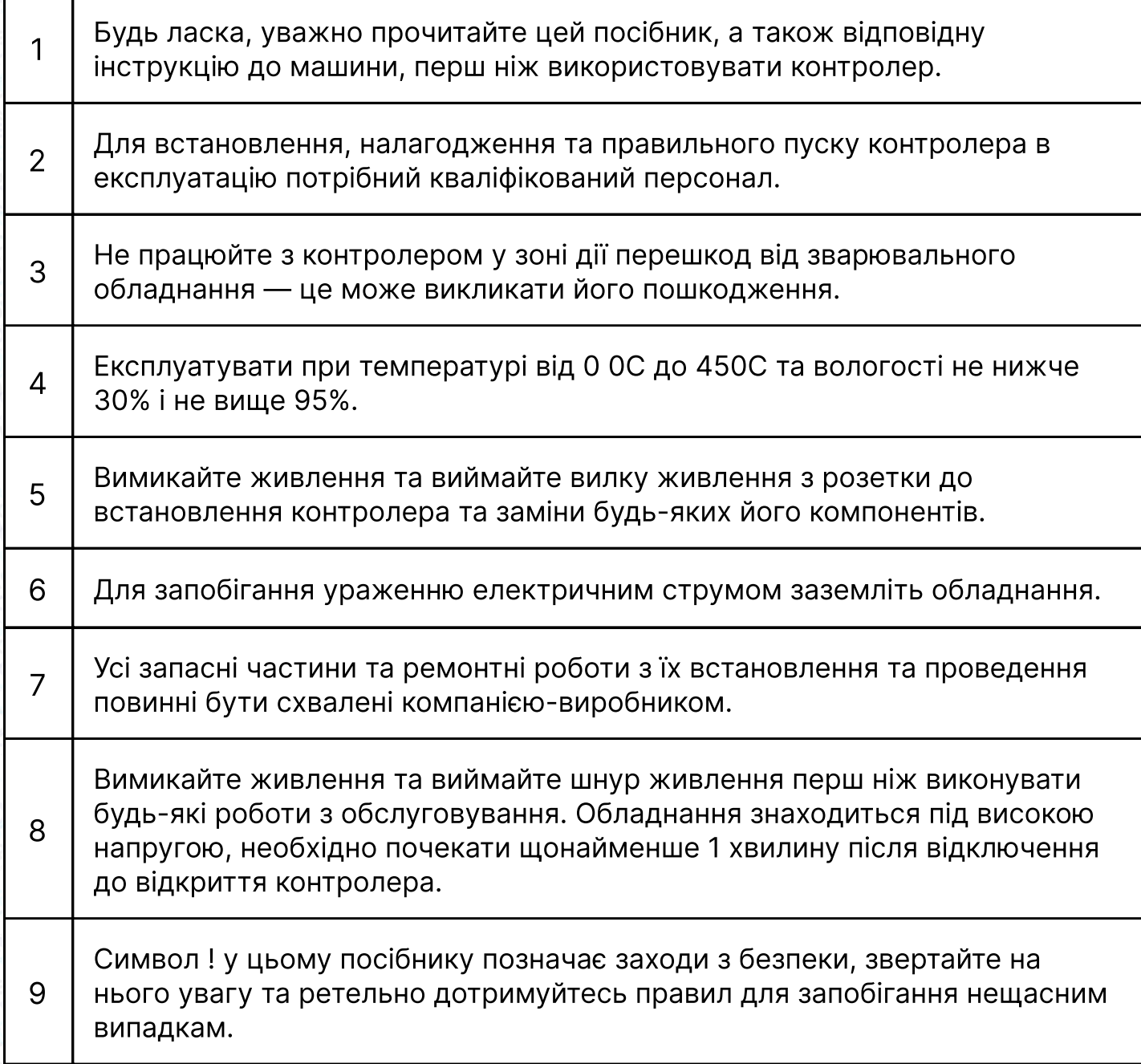

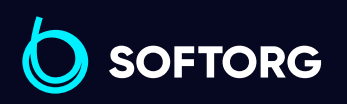

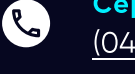

(@)

Сервіс центр: [\(044\) 390-47-00](http://(044) 390-47-00)

Відділ продажів: [\(044\) 290-76-60](http://(044) 290-76-60)

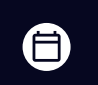

Графік роботи: Пн-Пт: 9:00-18:00

[zakaz@softorg.com.ua](mailto:zakaz@softorg.com.ua)

 $\bm{\bm{\bm{\oplus}}}$ [softorg.com.ua](http://softorg.com.ua) 11

# 1. Інструкція з встановлення

#### 1.1 Технічні характеристики обладнання

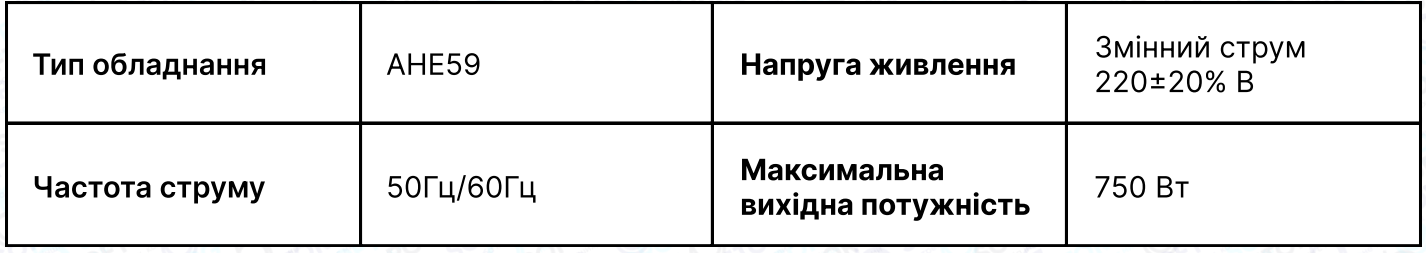

#### 1.2 Підключення штекерів інтерфейсу

Підключіть штекери педалей та головки машини до відповідних гнізд на задній панелі контролера, як показано на мал. 1-1. Будь ласка, перевірте та переконайтеся, що кожний штекер вставлений надійно.

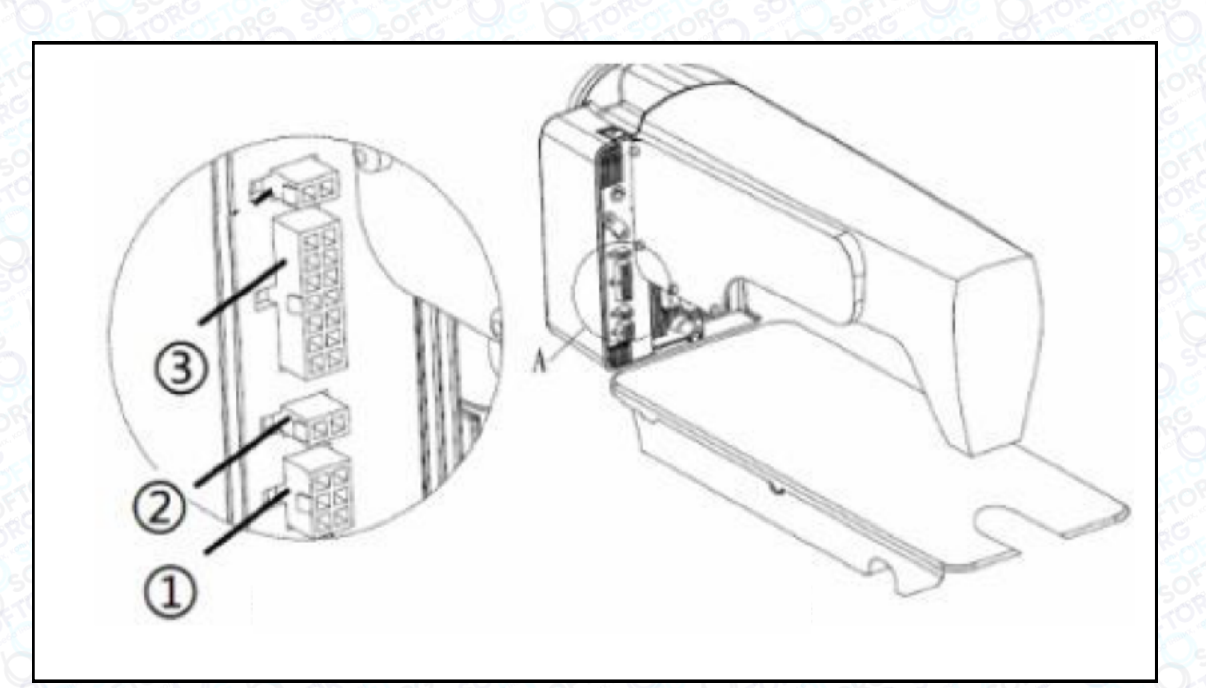

#### Мал. 1-1, схема гнізд контролера

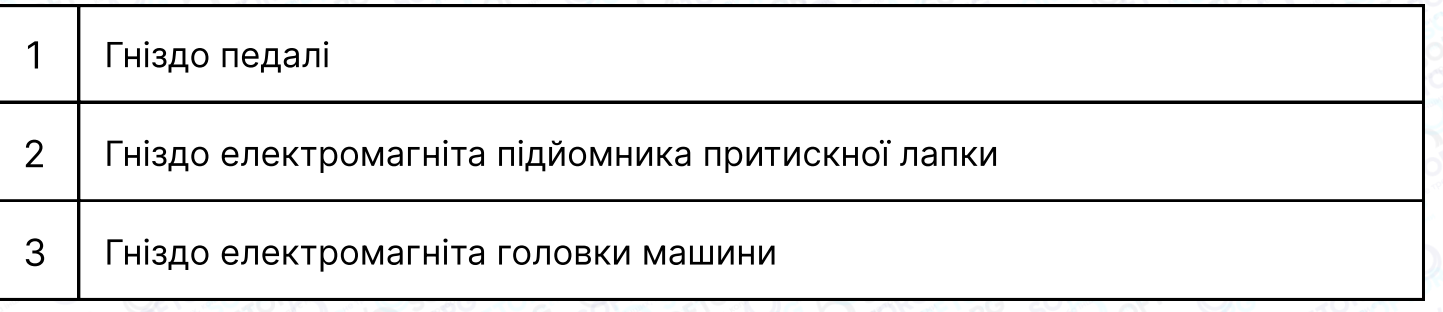

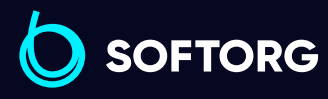

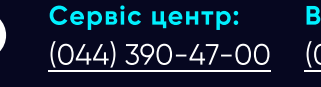

<u>@</u>

Відділ продажів: [\(044\) 290-76-60](http://(044) 290-76-60)

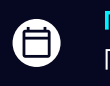

 $\boldsymbol \Xi$ 

Графік роботи: Пн-Пт: 9:00-18:00

[zakaz@softorg.com.ua](mailto:zakaz@softorg.com.ua)

#### Увага!

Якщо ви не можете вставити вилку в розетку, перевірте, чи відповідає вилка гнізду.

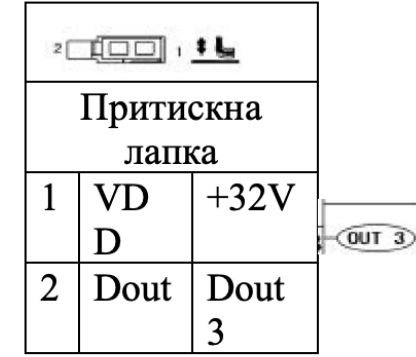

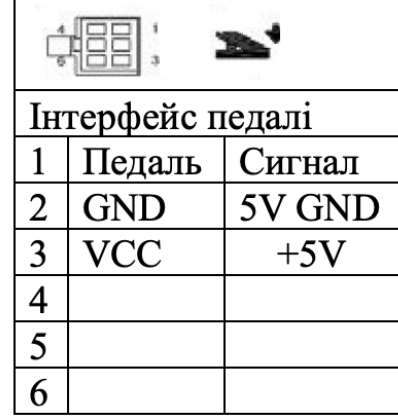

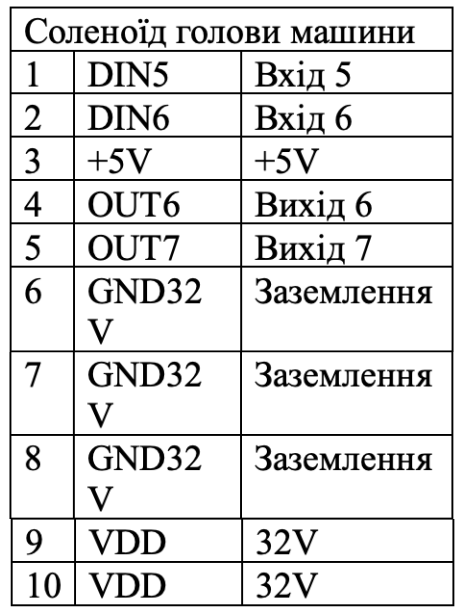

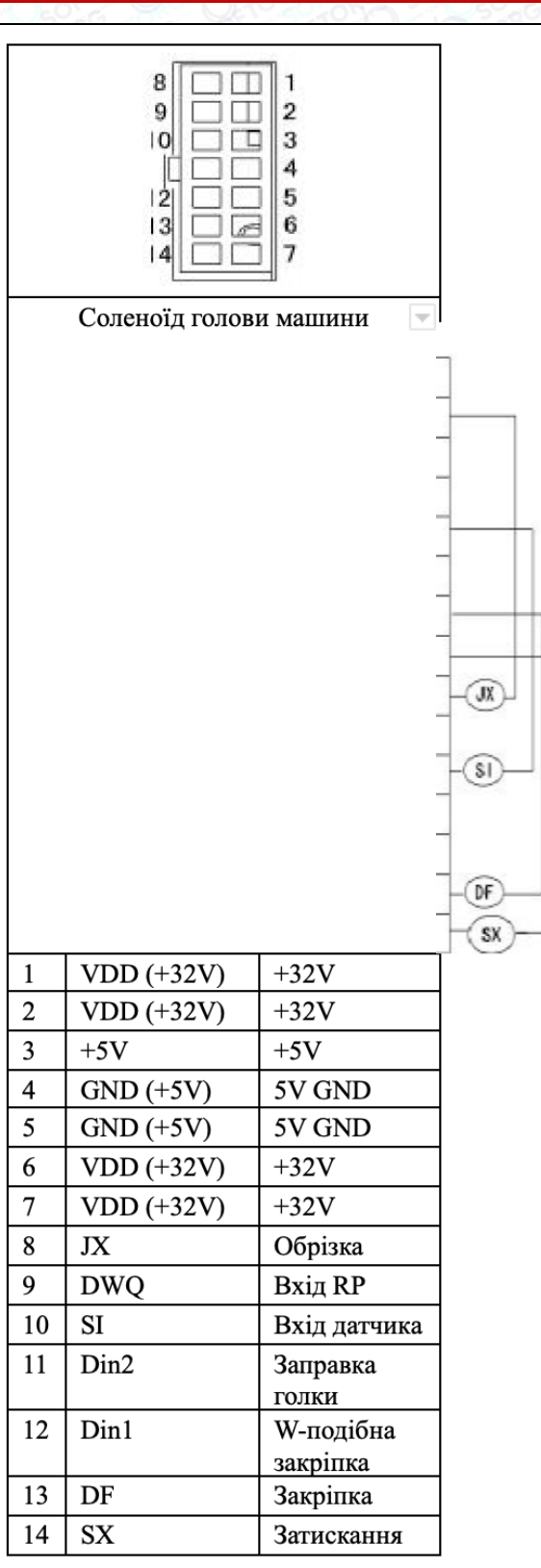

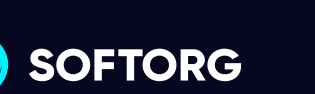

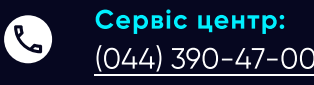

 $\circledcirc$ 

[\(044\) 390-47-00](http://(044) 390-47-00) [\(044\) 290-76-60](http://(044) 290-76-60) Відділ продажів:

Графік роботи:  $\bigoplus$ Пн-Пт: 9:00-18:00

[zakaz@softorg.com.ua](mailto:zakaz@softorg.com.ua)

 $\bigoplus$ 

#### 1.3 Електропроводка та заземлення

Система повинна бути належним чином заземлена та встановлена кваліфікованим інженером-електриком. Перед тим, як увімкнути обладнання і ввести його в експлуатацію, необхідно переконатися, що вхід змінного струму в розетку надійно та безпечно підключений. Дріт заземлення, жовтий та зелений кабелі, повинен бути підключеним до електромережі та надійно захищеним, щоб забезпечити безпечне використання обладнання та запобігти несправностям.

#### Примітка

Усі силові лінії, сигнальні лінії, лінії заземлення, електропроводка не повинні біти затиснуті іншими предметами або надмірно викривленими, щоб забезпечити безпечне використання.

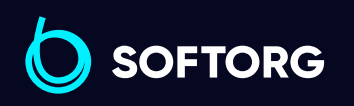

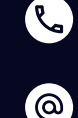

Сервіс центр: [\(044\) 390-47-00](http://(044) 390-47-00)

Відділ продажів: [\(044\) 290-76-60](http://(044) 290-76-60)

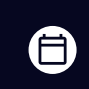

Графік роботи: Пн-Пт: 9:00-18:00

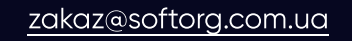

# 2. Інструкція з експлуатації панелі

#### 2.1 Інструкція з використання дисплея панелі керування

Залежно від робочого стану системи на LCD- модулі на панелі керування відображається поточний режим та параметри шиття, налаштування строчки "вперед/назад", а також символи для підйому притискної лапки, зупинки голки, обрізка нитки, повільний старт шиття та інші символи. Значення функцій на панелі керування показані нижче.

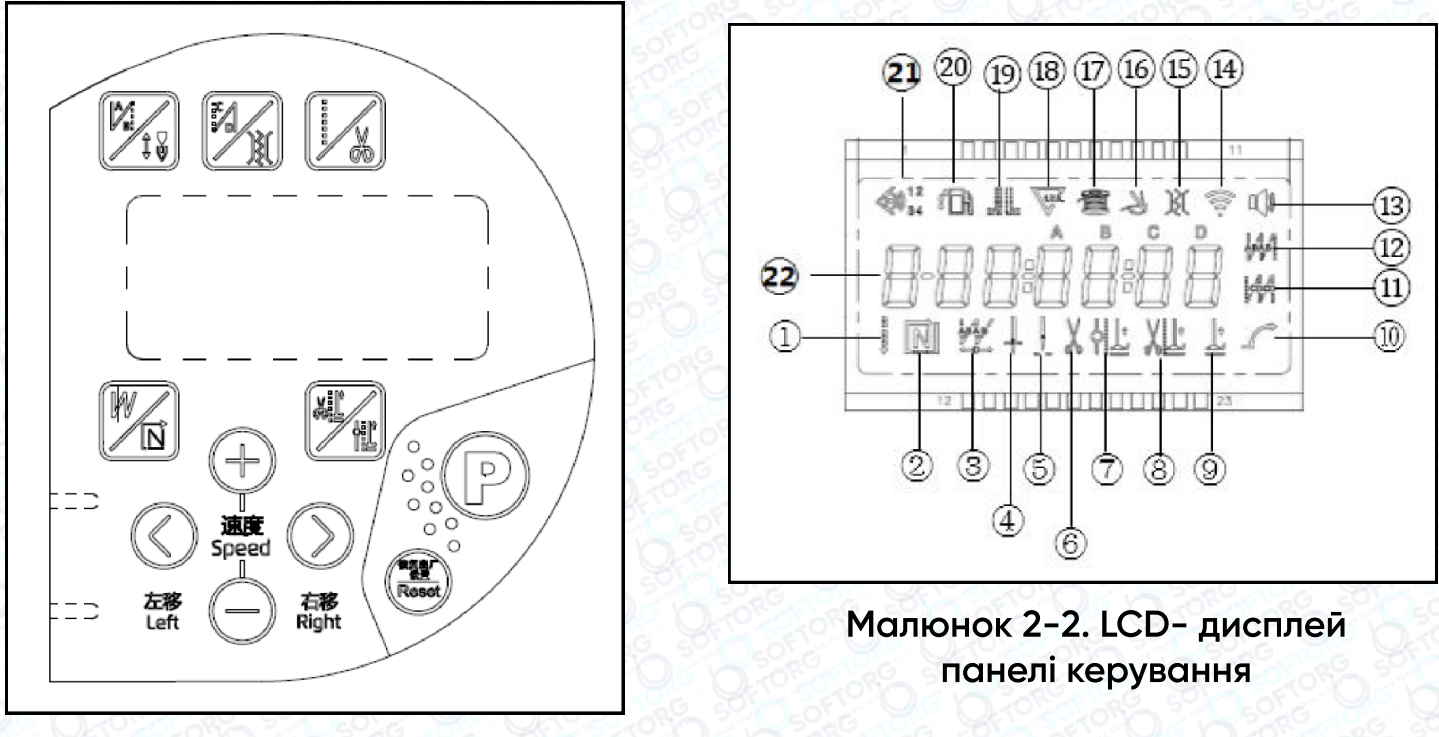

Малюнок 2-1. Панель керування

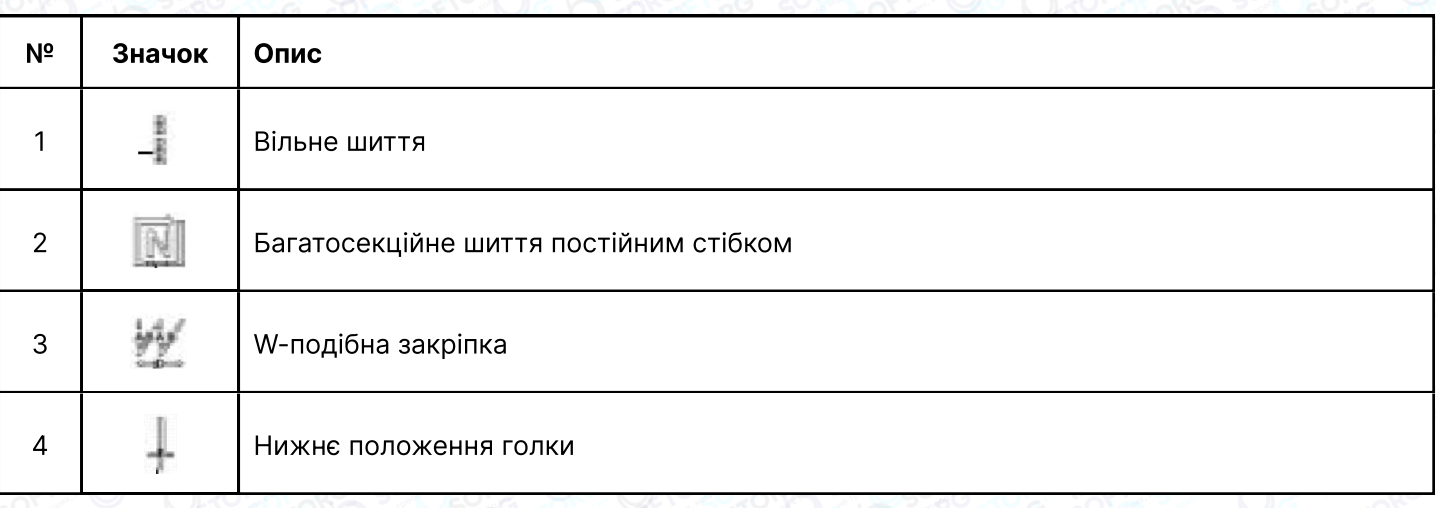

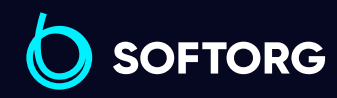

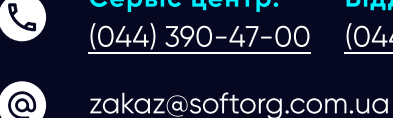

Сервіс центр:

Відділ продажів: [\(044\) 290-76-60](http://(044) 290-76-60)

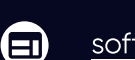

⊜

Графік роботи: Пн-Пт: 9:00-18:00

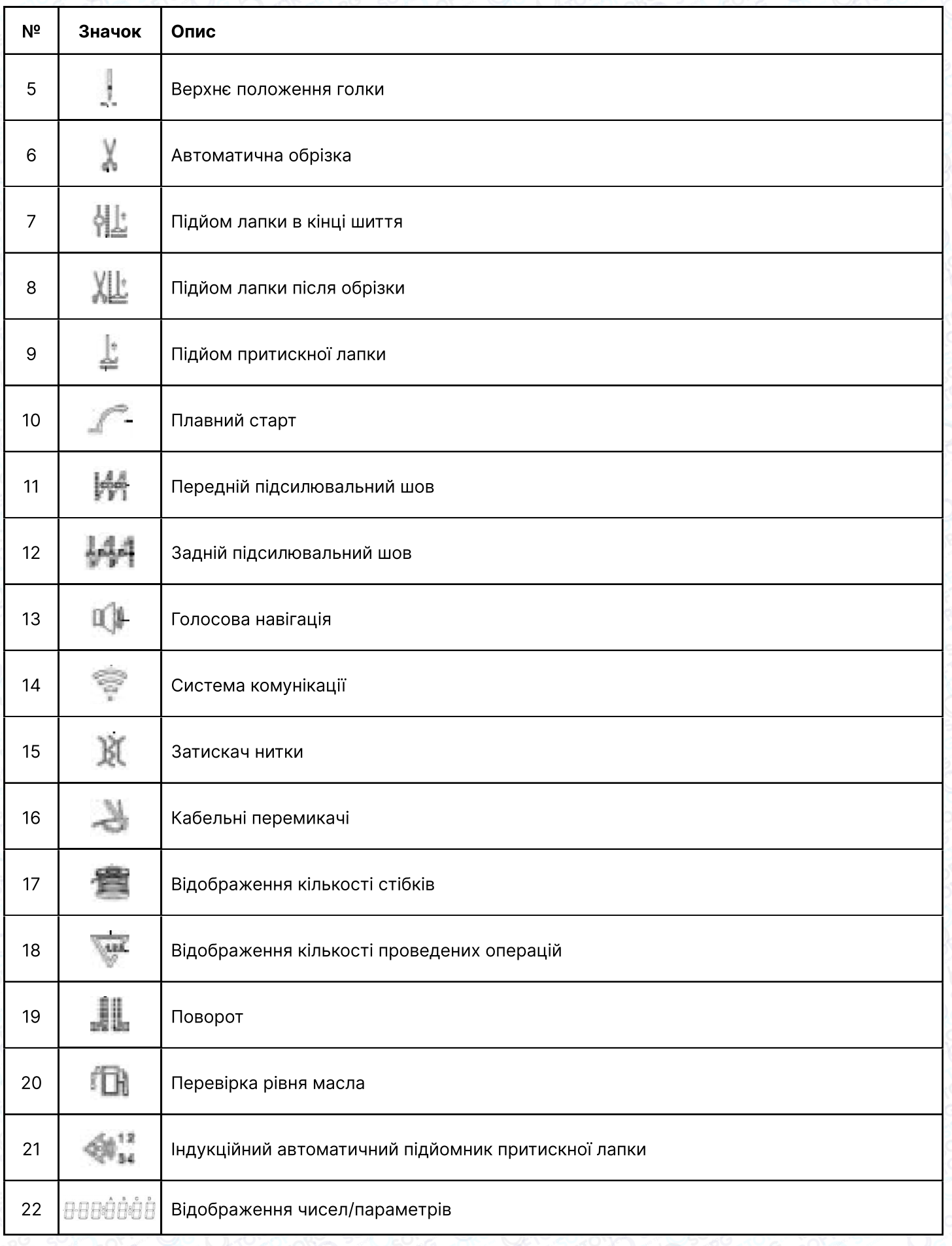

SOFTORG

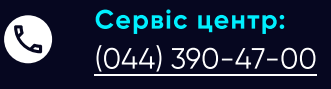

 $\circledcirc$ 

Відділ продажів:  $(044)$  290-76-60

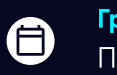

Графік роботи: Пн-Пт: 9:00-18:00

[zakaz@softorg.com.ua](mailto:zakaz@softorg.com.ua)

 $\bigoplus$ [softorg.com.ua](http://softorg.com.ua)16

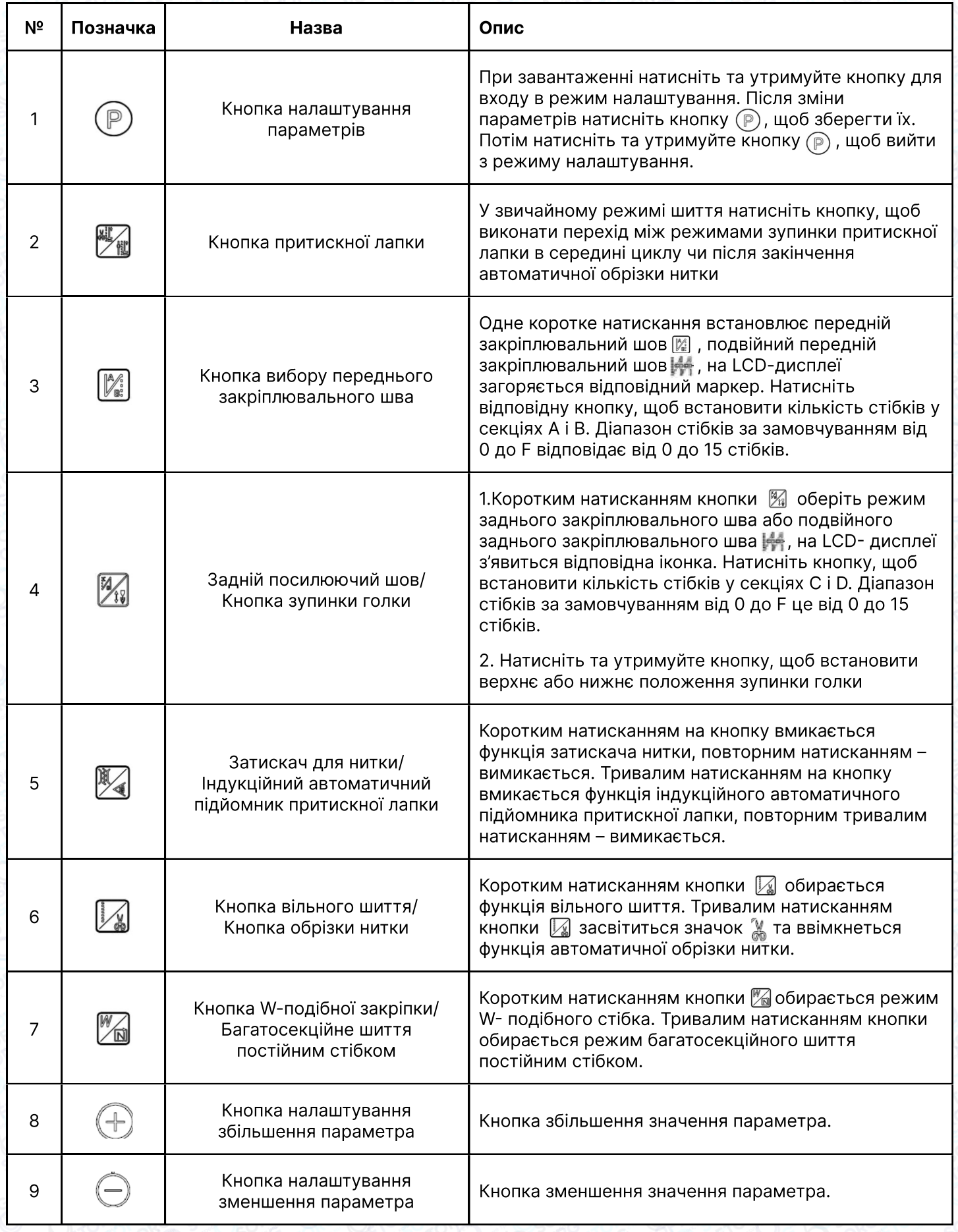

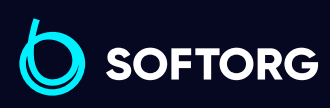

Сервіс центр: C  $(044)$  390-47-00

 $\circledcirc$ 

Відділ продажів: [\(044\) 290-76-60](http://(044) 290-76-60)

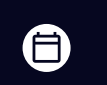

Графік роботи: Пн-Пт: 9:00-18:00

[zakaz@softorg.com.ua](mailto:zakaz@softorg.com.ua)

 $\bigoplus$ 

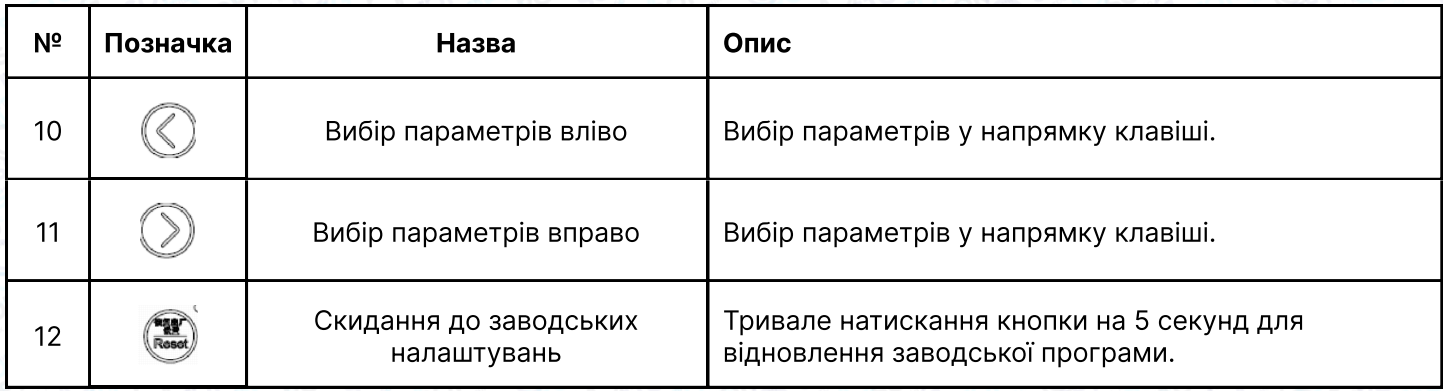

# 3. Опис параметрів системи

## 3.1 Режим параметрів

- 1. У стані очікування натисніть кнопку  $\circledP$ , щоб увійти в режим параметрів.
- 2. Натисніть відповідну кнопку  $\circledS\circledS$  та кнопку  $\circledR\ominus$ , щоб налаштувати відповідний параметр.
- З. Коли значення параметрів збільшується або зменшується, інтерфейс параметрів миготить. Коротке натискання кнопки  $\circledP$  для збереження змінених параметрів. Тривале натискання цієї кнопки дає змогу вийти з інтерфейсу параметрів та повернутися в режим очікування.

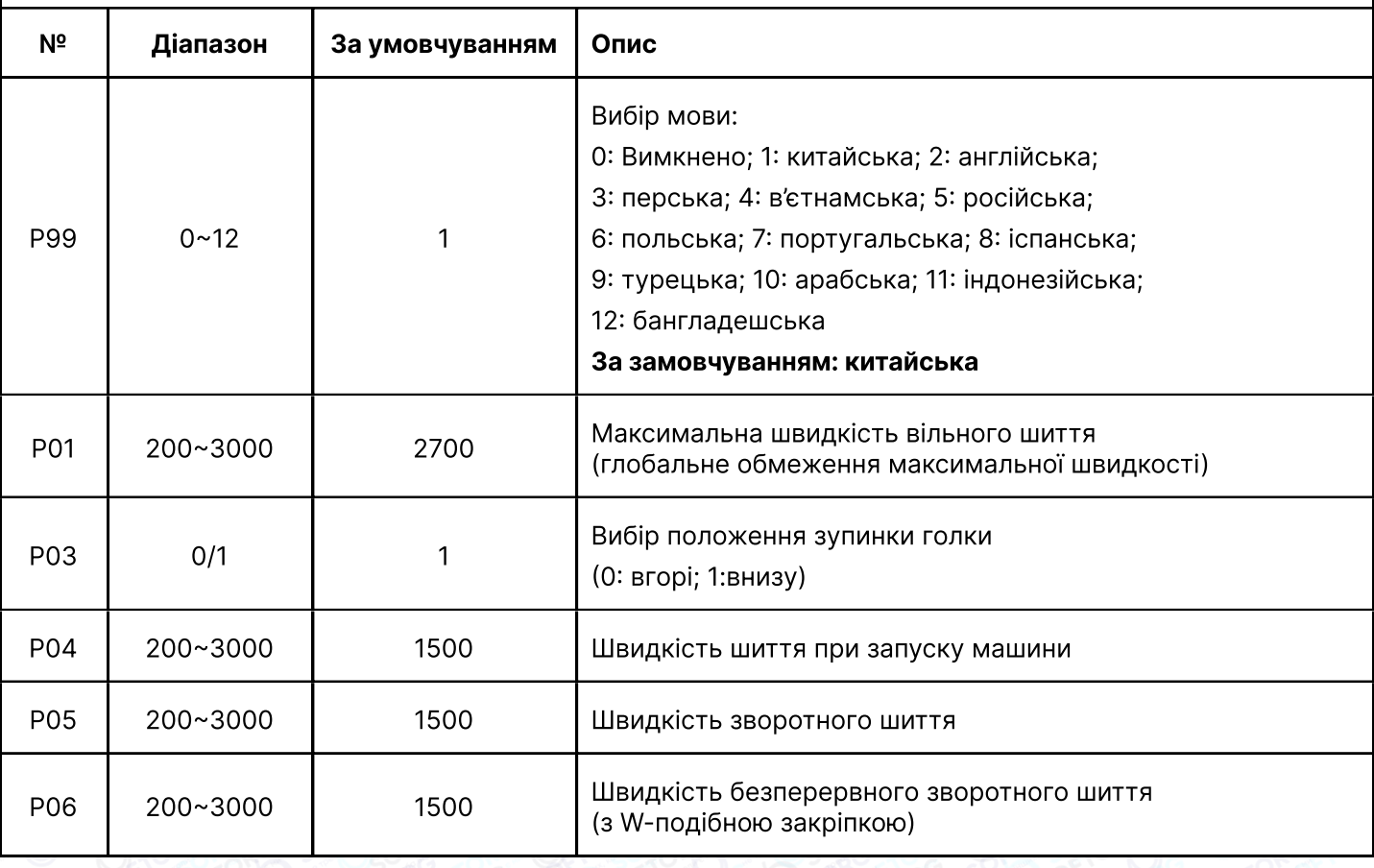

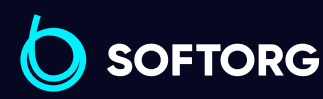

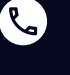

ര

Сервіс центр: [\(044\) 390-47-00](http://(044) 390-47-00) Відділ продажів: [\(044\) 290-76-60](http://(044) 290-76-60)

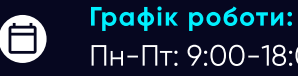

[zakaz@softorg.com.ua](mailto:zakaz@softorg.com.ua)

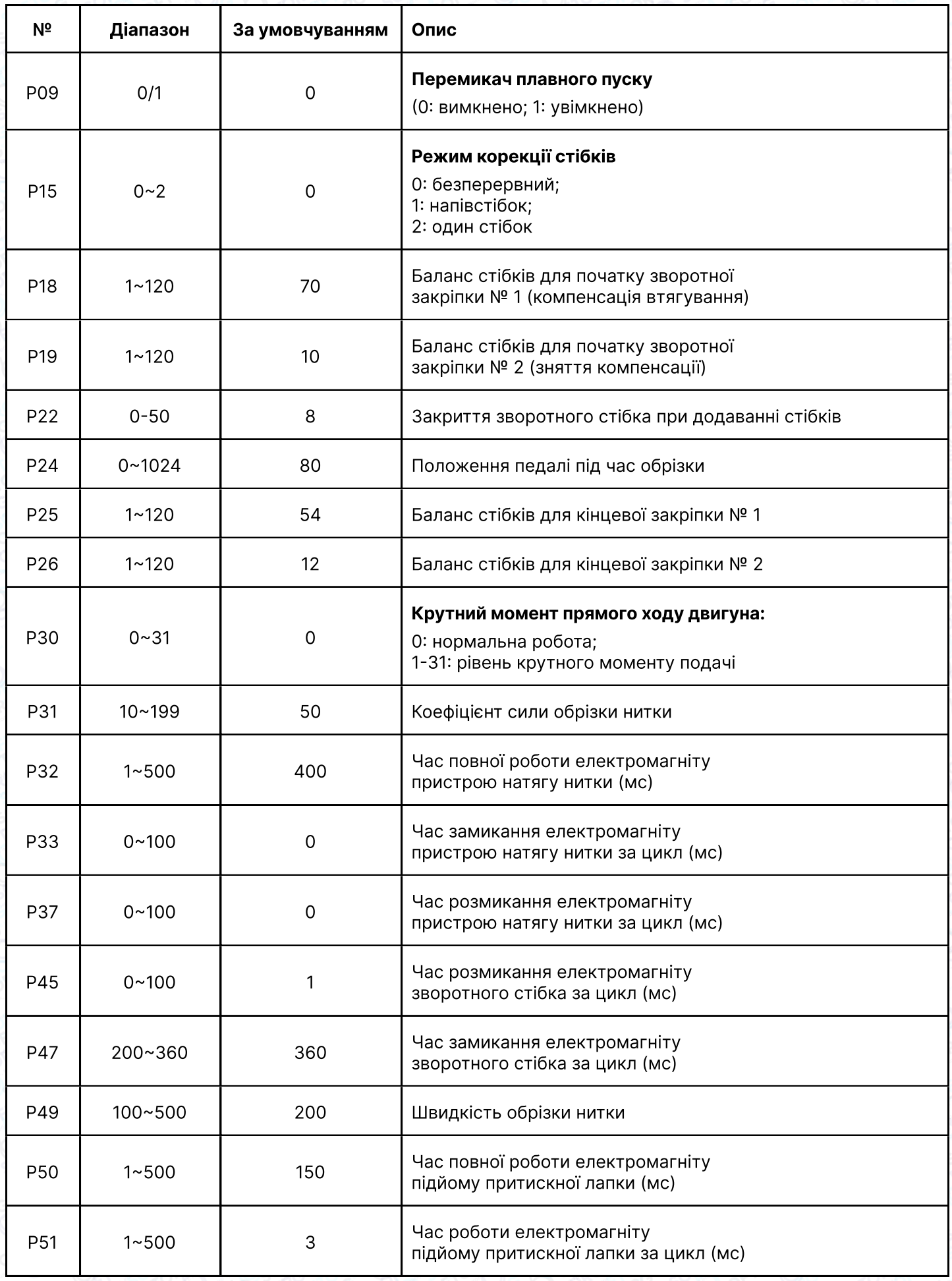

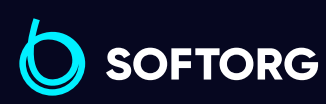

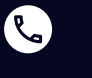

Сервіс центр:  $(044)$  390-47-00 Відділ продажів: [\(044\) 290-76-60](http://(044) 290-76-60)

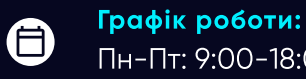

 $\bigoplus$ 

[zakaz@softorg.com.ua](mailto:zakaz@softorg.com.ua)

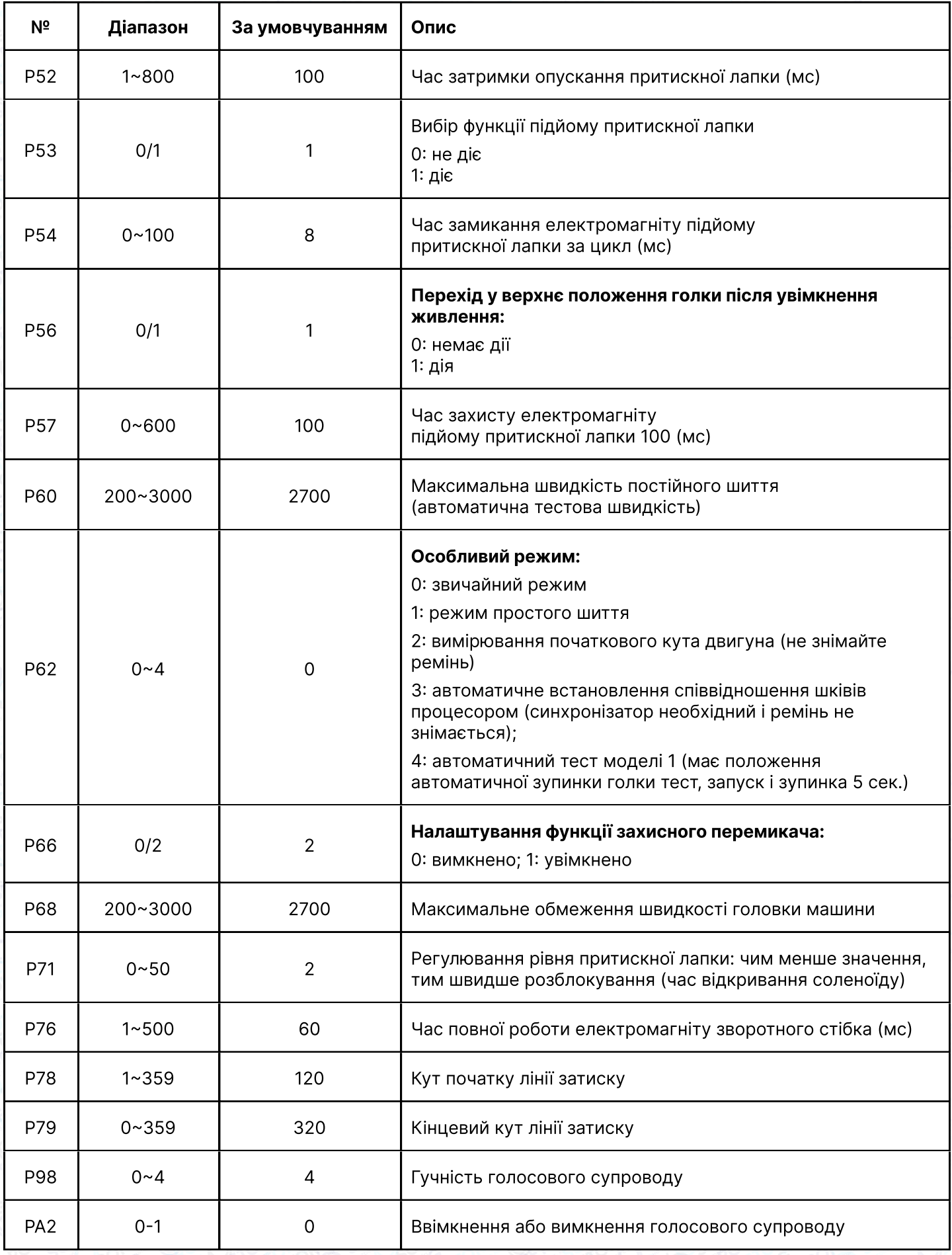

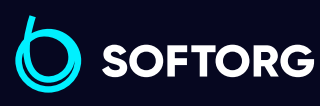

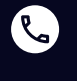

Сервіс центр:  $\underline{(044)}$  390-47-00

Відділ продажів: [\(044\) 290-76-60](http://(044) 290-76-60)

Графік роботи:  $\bigoplus$ 

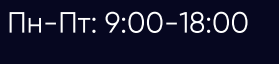

[zakaz@softorg.com.ua](mailto:zakaz@softorg.com.ua)

 $\bigoplus$ [softorg.com.ua](http://softorg.com.ua) 20

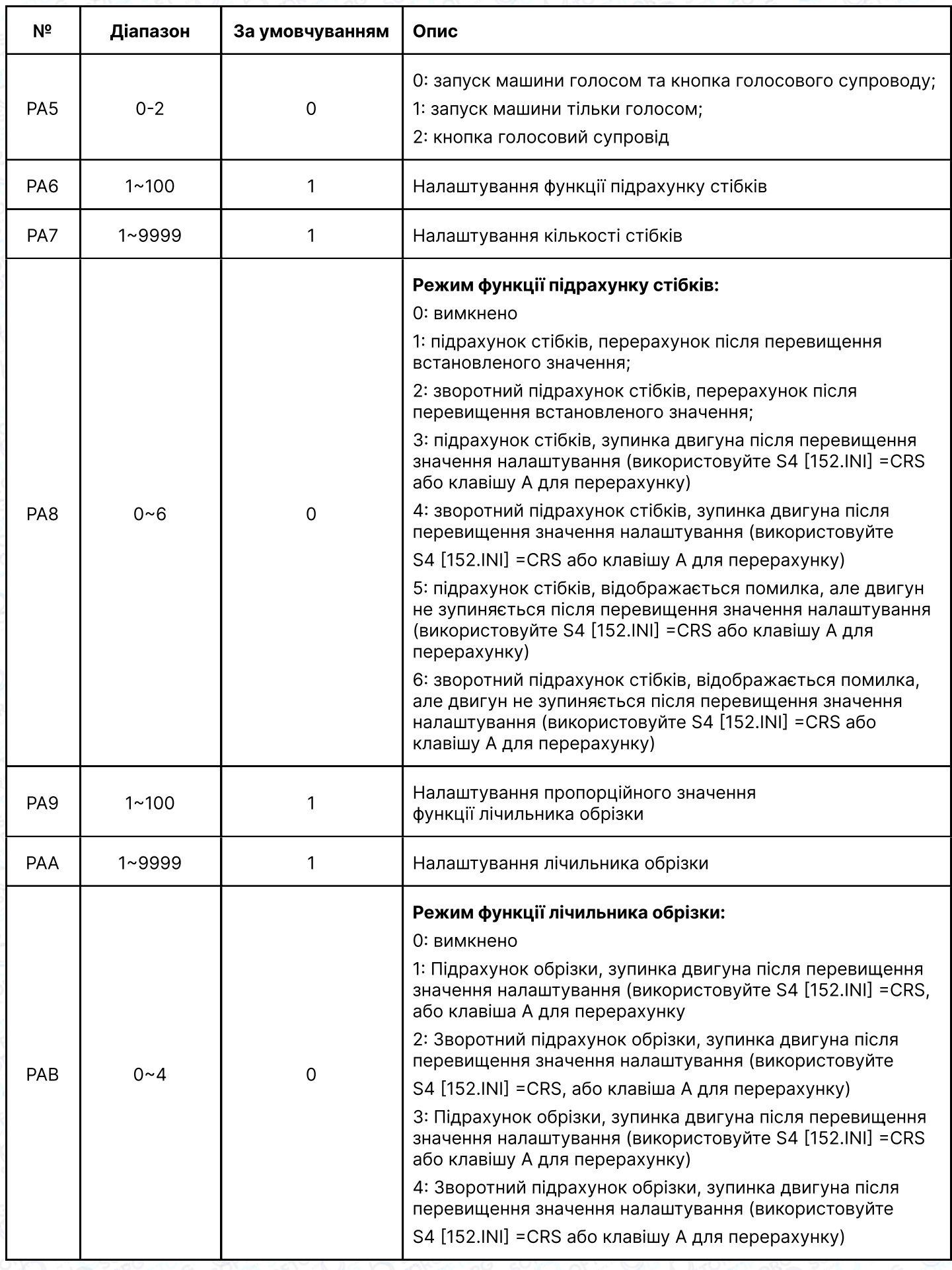

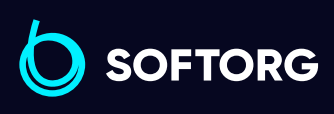

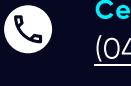

Сервіс центр: [\(044\) 390-47-00](http://(044) 390-47-00) Відділ продажів:  $(044)$  290-76-60

 $\bigoplus$ 

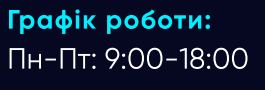

[zakaz@softorg.com.ua](mailto:zakaz@softorg.com.ua)

 $\bigoplus$ [softorg.com.ua](http://softorg.com.ua)<br>
21

## 3.2 Режим спостереження

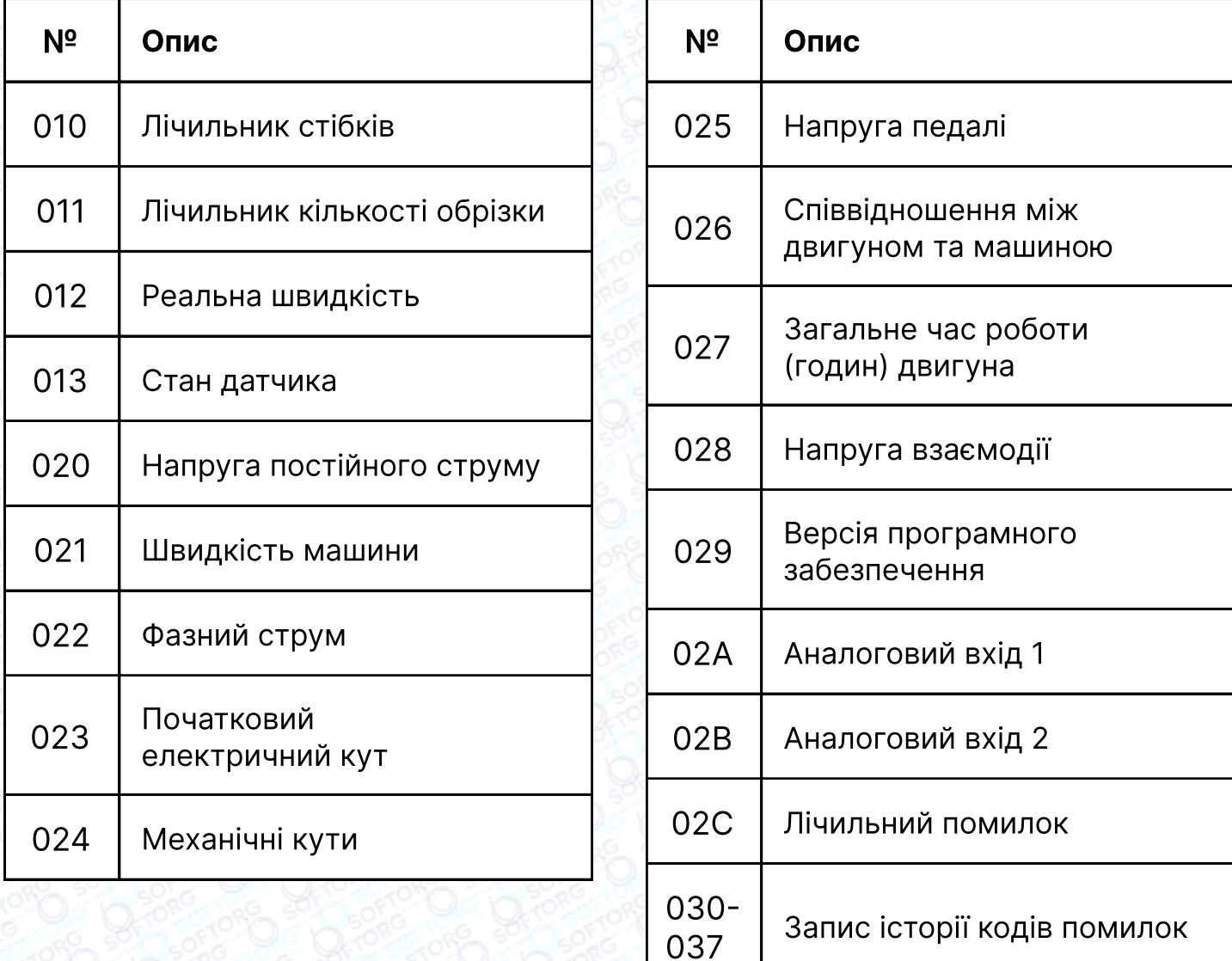

## 3.3 Попередження про небезпеку

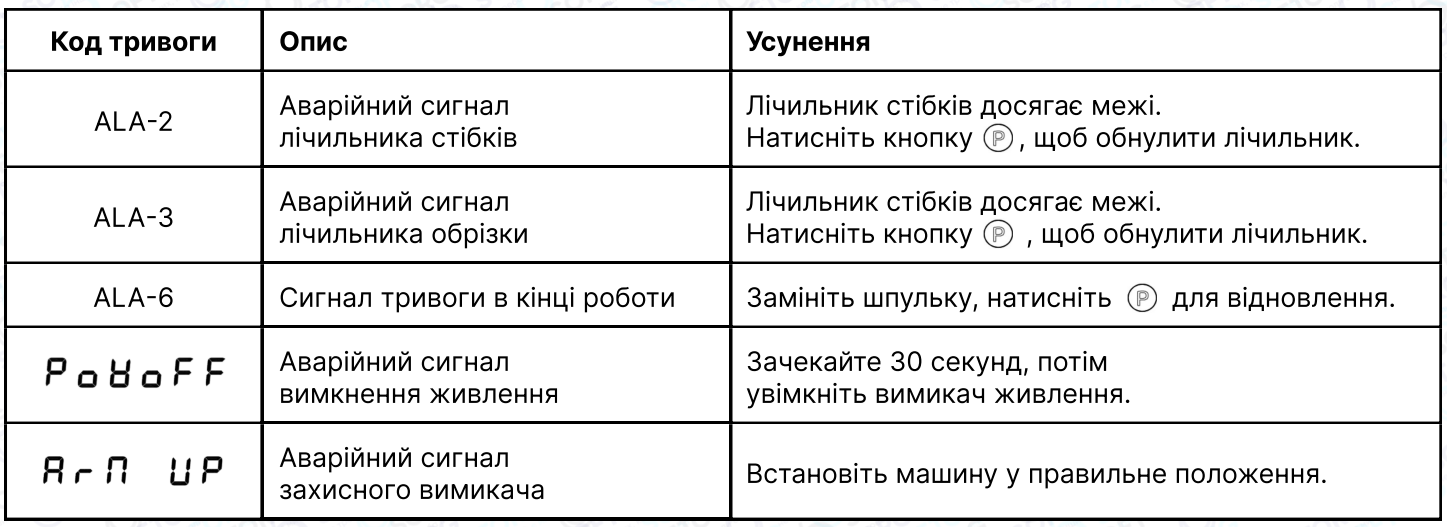

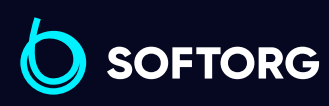

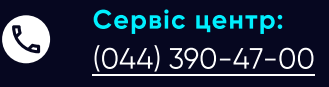

 $\circledcirc$ 

Відділ продажів: [\(044\) 290-76-60](http://(044) 290-76-60)

Графік роботи: Пн-Пт: 9:00-18:00

[zakaz@softorg.com.ua](mailto:zakaz@softorg.com.ua)

 $\bigoplus$ [softorg.com.ua](http://softorg.com.ua) 22

⊜

#### 3.4 Режим помилок

Якщо з'являється код помилки, спочатку перевірте наступні пункти:

1 Переконайтеся, що машина підключена правильно;

2 Перезавантажте заводські налаштування та повторіть спробу.

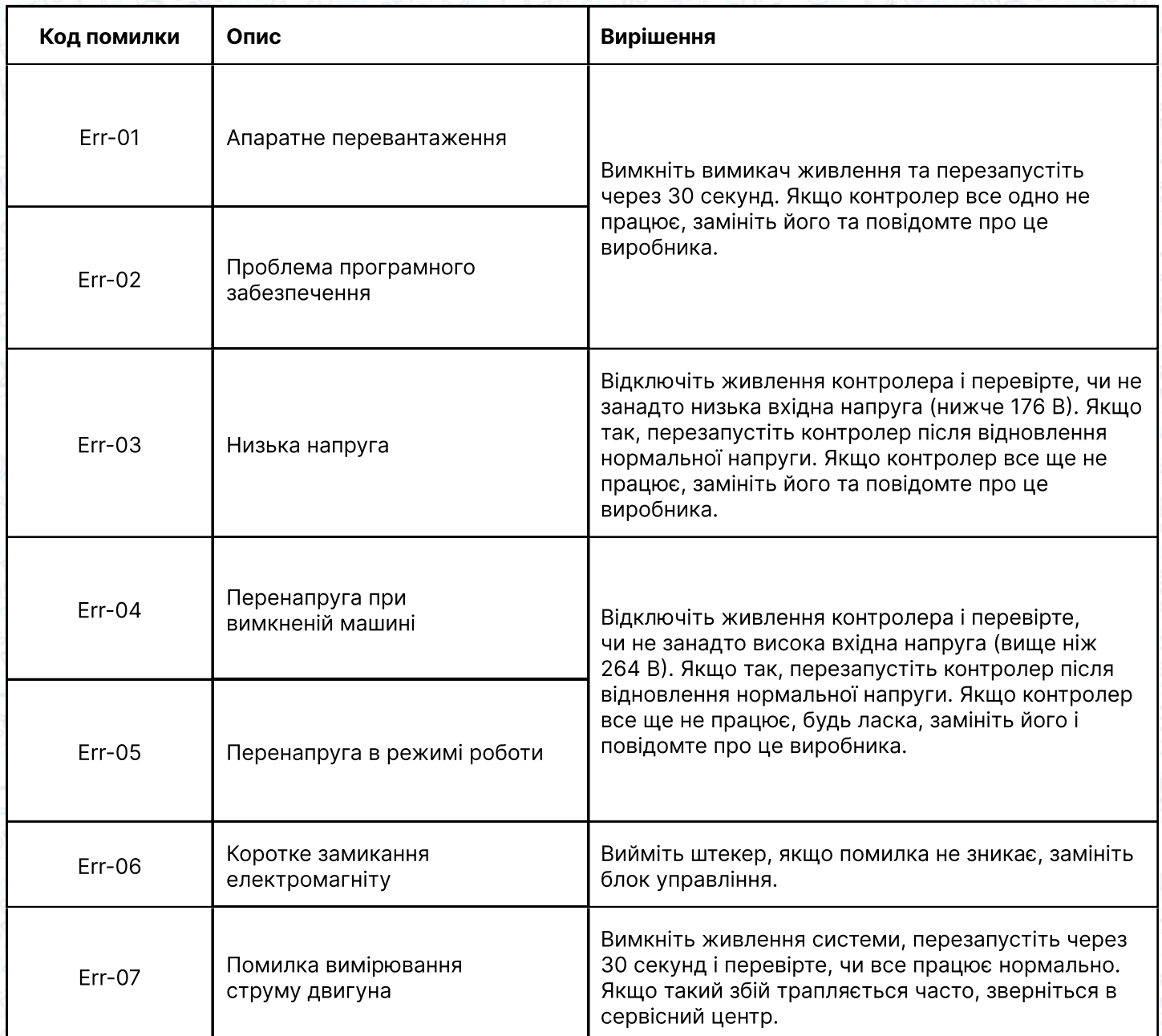

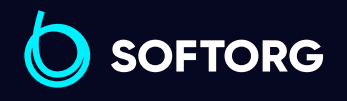

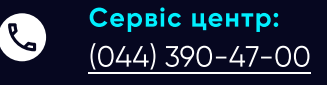

ිල

Відділ продажів: [\(044\) 290-76-60](http://(044) 290-76-60)

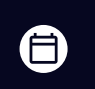

Графік роботи: Пн-Пт: 9:00-18:00

[zakaz@softorg.com.ua](mailto:zakaz@softorg.com.ua)

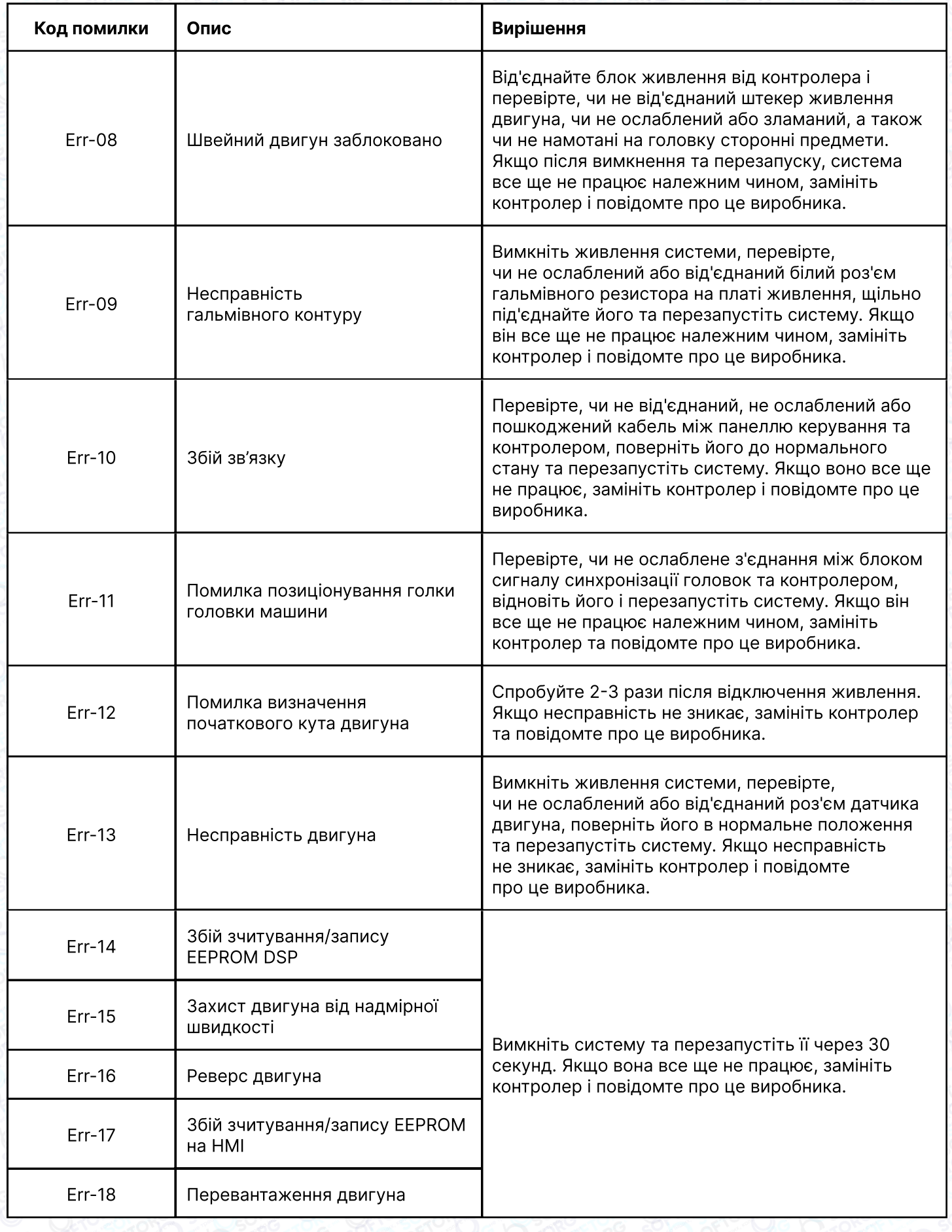

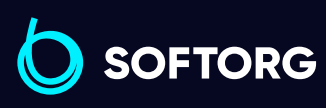

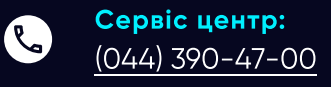

Відділ продажів: [\(044\) 290-76-60](http://(044) 290-76-60)

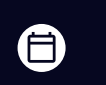

Графік роботи: Пн-Пт: 9:00-18:00

[zakaz@softorg.com.ua](mailto:zakaz@softorg.com.ua)

 $\bigoplus$ [softorg.com.ua](http://softorg.com.ua) 24

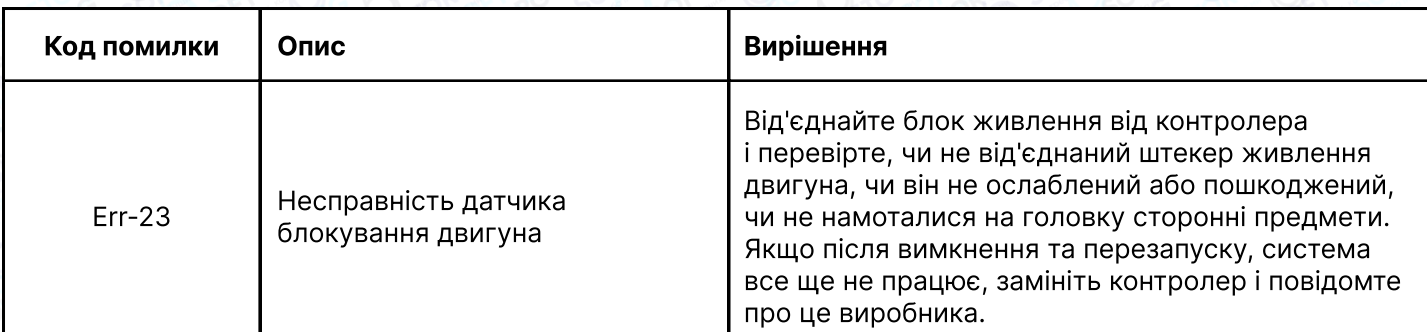

# 4. Регулювання чутливості педалей

Рух педалі починається з початкового положення (136), де двигун зупиняється, повільно рухається вперед до точки низької швидкості(137), потім працює на мінімальній швидкості, переходячи до точки прискорення (138). Двигун починає працювати швидше, до точки максимальної швидкості  $(139)$ :  $(2)(3)$  утримувати початкову швидкість шиття,  $(3)(4)$  - вільне регулювання.

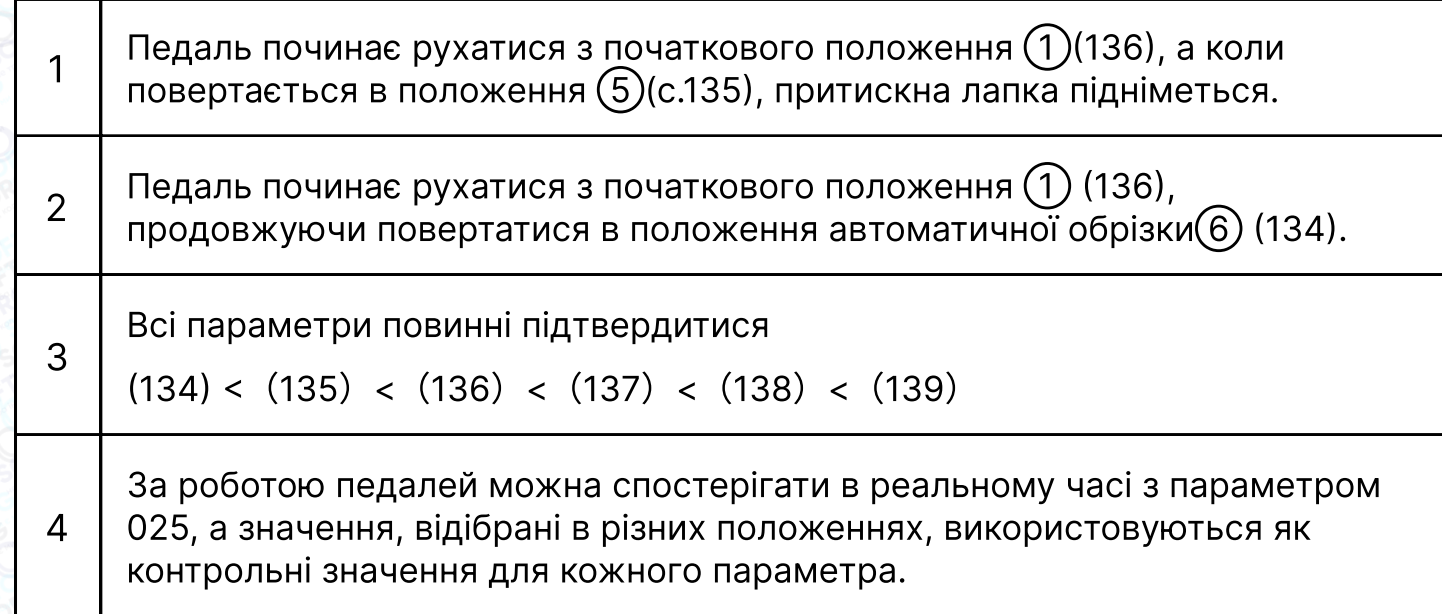

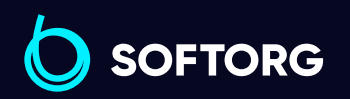

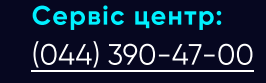

 $\mathcal{R}_{\mathbf{a}}$ 

<u>@</u>

Відділ продажів: [\(044\) 290-76-60](http://(044) 290-76-60)

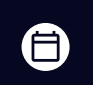

Графік роботи: Пн-Пт: 9:00-18:00

[zakaz@softorg.com.ua](mailto:zakaz@softorg.com.ua)

 $\bm \Xi$ [softorg.com.ua](http://softorg.com.ua) 25 Налаштувавши відповідні параметри, можна змінити положення притискної лапки та переднього або заднього кроку. Якщо машина не працює після проходження великої відстані, зменшіть параметр (137), він не може бути меншим за параметр (136), щоб збільшити чутливість передньої педалі. Якщо машина занадто чутлива, починає працювати з легким дотиком до педалі, збільште параметр (137). Якщо складно вирівнювати стібки та швидкість швидко зростає при легкому натисканні на педаль вперед, в результаті чого пропускається багато стібків, збільште параметр (138) або зменшіть параметр (137), тобто збільшіть діапазон низьких швидкостей педалі або зменшіть початкову стартову швидкість (100).

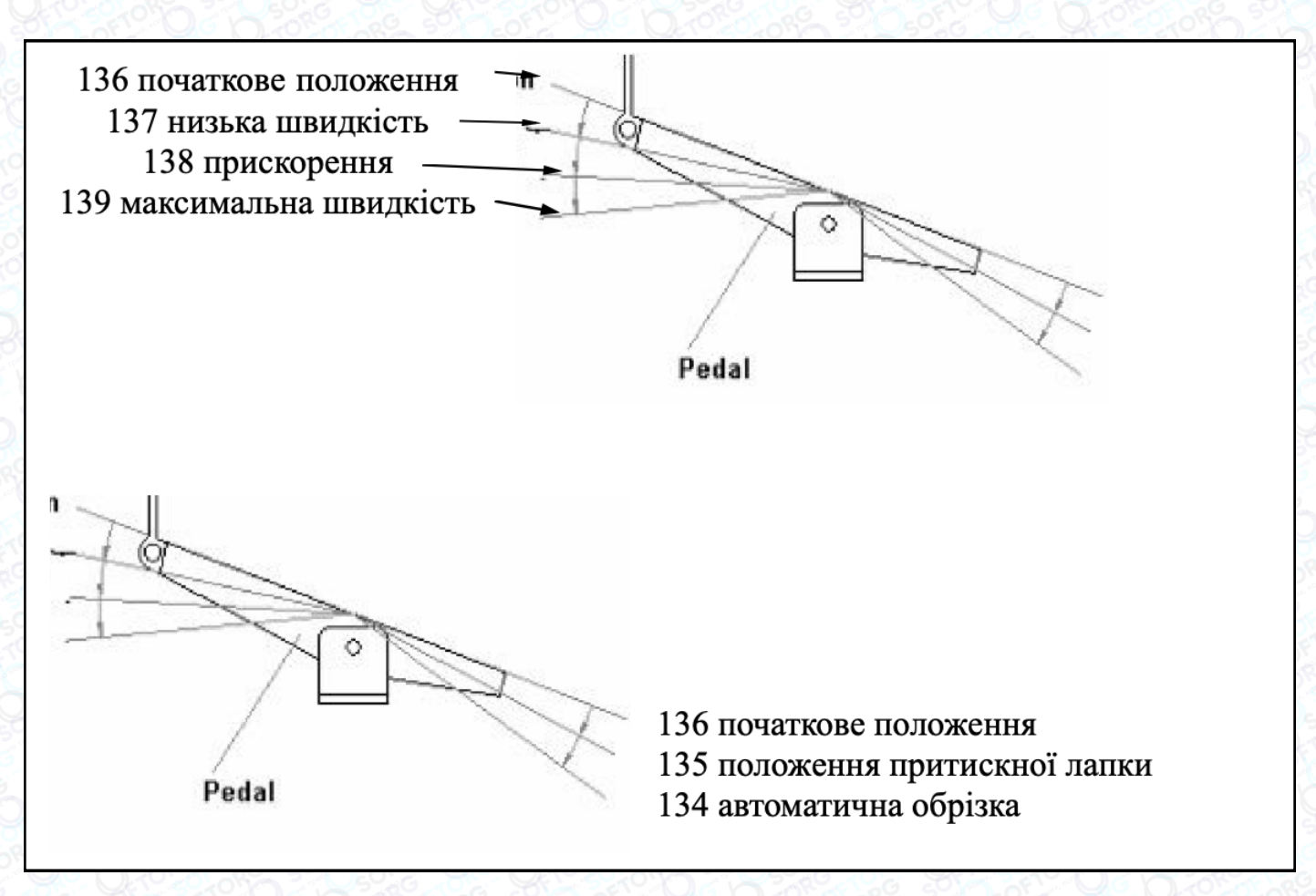

Малюнок 4-1. Положення руху педалі

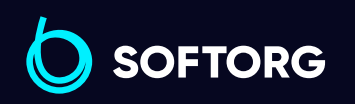

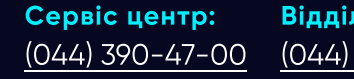

[zakaz@softorg.com.ua](mailto:zakaz@softorg.com.ua)

ര

Відділ продажів: [\(044\) 290-76-60](http://(044) 290-76-60)

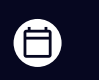

曰

Графік роботи: Пн-Пт: 9:00-18:00

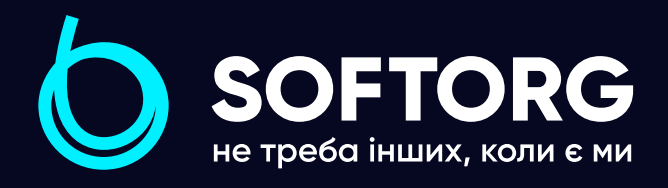

Softorg - це експертні комплексні рішення для виробництв легкої промисловості та оптовий продаж промислового швейного обладнання.

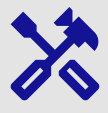

## 25 механіків та інженерів

найбільший кваліфікований штат в Україні

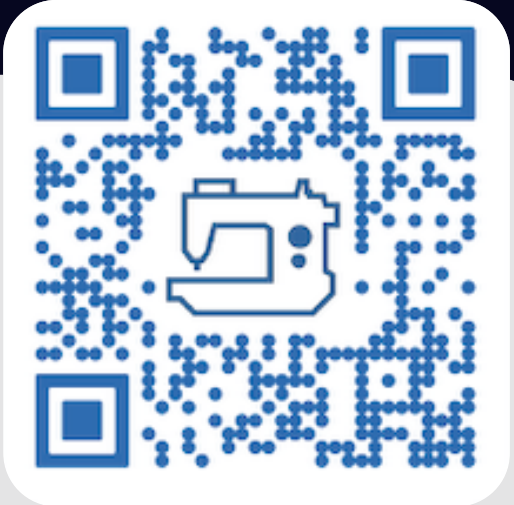

# 멺

## 2000 кв.м.

складських приміщень на території України

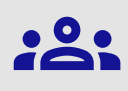

#### більш ніж 1000 задоволених клієнтів

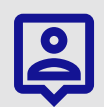

## 20 партнерів

розвинута дилерська мережа

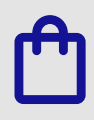

## 4 шоуруми

загальною площею 400 кв.м.

#### softorg.com.ua

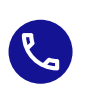

Сервіс центр: (044) 390-47-00

Відділ запчастин: (044) 499-88-08

Відділ продажів: (044) 290-76-60

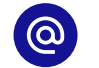

zakaz@softorg.com.ua

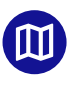

Одеса, Київ, Львів, Дніпро, Харків, Хмельницький

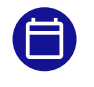

Графік работи: Пн-Пт: 9:00-18:00